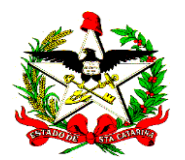

# **NOTA TÉCNICA DE PROCEDIMENTO CONTÁBIL N° 007/2021**

Florianópolis, 29 de novembro de 2021.

**Referência:** Encerramento Contábil do Exercício de 2021 e Abertura de 2022

# **INTRODUÇÃO**

- **1** A presente Nota Técnica de Procedimento Contábil (NTPC) tem como objetivo orientar os contadores das unidades gestoras (UGs) do Poder Executivo, assim como dos demais Poderes e órgãos autônomos do Estado de Santa Catarina, quanto aos procedimentos contábeis a serem adotados no encerramento do exercício financeiro de 2021 e na abertura do exercício financeiro de 2022.
- **2** Esta NTPC abordará também os procedimentos orçamentários e financeiros, a serem observados pelos diversos atores envolvidos, tendo em vista que esses impactam os registros contábeis e a apuração do resultado do exercício.
- **3** A normatização desses procedimentos visa possibilitar a consolidação das contas estaduais, o cumprimento dos prazos legais e a divulgação de demonstrativos contábeis e fiscais consolidados, bem como disponibilizar informações tempestivas para os processos de tomada de decisão, prestação de contas e responsabilização (*accountability*).
- **4** Além da tempestividade, são características qualitativas da informação contábil e devem ser observados pelos contadores, os seguintes atributos: a relevância, a representação fidedigna, a compreensibilidade, a comparabilidade e a verificabilidade.
- **5** As regras e os prazos dos procedimentos de execução orçamentária, financeira e contábil que deverão ser observados estão estabelecidos no Decreto Estadual nº 1.506, de 13 de outubro de 2021. Portanto, esta NTPC está estruturada de acordo com a ordem cronológica desses procedimentos e conforme as etapas de encerramento do Sistema Integrado de Planejamento e Gestão Fiscal (SIGEF), sendo elas:
	- a) **Mês Dezembro**: realização de conferências e lançamentos contábeis;
	- b) **Mês Encerramento**: apuração do resultado do exercício;

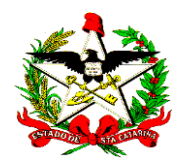

- c) **Mês Migração**: preparação dos saldos contábeis a serem migrados para o mês de abertura;
- d) **Mês Abertura**: transposição dos saldos do exercício anterior e lançamento do superavit financeiro (exceto superavit da arrecadação indireta); e
- e) **Mês Janeiro**: lançamento do superavit da arrecadação indireta.
- **6** Outras instruções e orientações relacionadas ao encerramento do exercício, emitidas por outras diretorias sistêmicas, deverão ser igualmente observadas, assim como as instruções conjuntas do Escritório de Projetos (EPROJ), da Diretoria de Planejamento Orçamentário (DIOR), da Diretoria do Tesouro Estadual (DITE) e da Diretoria de Contabilidade e de Informações Fiscais, e as referentes aos módulos de contratos e de transferências do SIGEF.
- **7** Esta NTPC apresenta como anexos:
	- a) Anexo I Checklist das atividades a serem executadas; e
	- b) Anexo II DE/PARA de Saldos Contábeis 2021 x 2022.

# **MÊS DEZEMBRO/2021**

- **8** Os prazos finais para a realização dos registros relacionados ao exercício de 2021, previstos nos arts. 8° e 9°, bem como nos itens 3 e 4 do Anexo I do Decreto nº 1.506/2021, são:
	- **a) Atos relacionados à execução orçamentária e financeira:** segundo dia útil de 2022 – **04/01/2022**; e
	- **b) Fechamento contábil e conciliação bancária** das unidades gestoras: terceiro dia útil de 2022 – **05/01/2022**.
- **9** Considerando a exiguidade dos prazos para o encerramento do exercício e a grande quantidade de procedimentos a serem executados, recomenda-se que as unidades gestoras **executem, preferencialmente,** os procedimentos orçamentários e financeiros listados no Anexo I – Cronograma de Atividades ainda no mês de **dezembro de 2021**.

# **PROCEDIMENTOS DE EXECUÇÃO ORÇAMENTÁRIA E FINANCEIRA**

**10** Para que sejam possíveis a migração de saldos contábeis e a abertura do exercício de 2022, **as unidades gestoras** deverão realizar os procedimentos para o encerramento do exercício e verificar o atendimento dos seguintes requisitos:

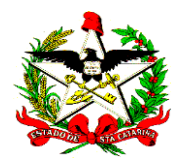

# **Empenhos**

**10.1** As despesas empenhadas a liquidar que não atenderem ao disposto no § 1º do art. 3º do Decreto nº 1.506/2021, descrito abaixo, deverão ser canceladas até o prazo de encerramento do exercício orçamentário e financeiro.

*Art. 3º caput*

*§ 1º O empenho de despesa não liquidada deverá ser anulado ao final do exercício, salvo quando:*

*I – permanecer vigente o prazo para cumprimento da obrigação assumida pelo credor, observando-se como limite aquele estabelecido no item 23 do Anexo I deste Decreto;*

*II – estiver vencido o prazo de que trata o inciso I deste §, mas estiver em curso a liquidação da despesa e for de interesse da Administração exigir o cumprimento da obrigação assumida pelo credor; ou*

*III – corresponder a compromissos assumidos no exterior.*

**10.2** Os gerentes das áreas de administração e finanças dos órgãos e das entidades da administração pública estadual deverão verificar, mensalmente, a exatidão dos saldos dos empenhos emitidos com os documentos que lhes dão suporte e adotar as providências necessárias ao estorno dos valores empenhados que não possuam respaldo documental, que não se refiram ao exercício financeiro corrente ou que não se enquadrem nas situações previstas no § 1º do art. 3º do Decreto nº 1.506/2021.

**10.3** Caso não sejam adotadas as providências necessárias para o estorno dos empenhos que não serão executados no exercício financeiro, o fato deverá ser informado ao responsável pelos serviços contábeis para registro da situação na funcionalidade Manter Conformidade Contábil do Sistema Integrado de Planejamento e Gestão Fiscal (SIGEF).

**10.4** As despesas empenhadas em 2021, que estiverem pendentes de liquidação ou de pagamento no encerramento do exercício, serão inscritas em restos a pagar. Segundo o disposto no § 3º do art. 19 do Decreto nº 1.506/2021, **é de responsabilidade do ordenador da despesa a observância aos limites e condições, bem como a definição dos empenhos que serão inscritos em restos a pagar**.

**10.5** As despesas relativas às **transferências voluntárias** a municípios, entidades privadas e pessoas físicas **não deverão** ser inscritas em Restos a Pagar, exceto nos casos das transferências previstas nos incisos I, II, III, IV, V, VI, VII, VIII, IX e XI do § 2º do art. 15 do mesmo Decreto.

#### **Despesas Certificadas**

**10.6** As despesas certificadas e não liquidadas, ou parcialmente liquidadas, deverão

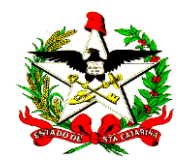

ser analisadas mensalmente, de forma minuciosa, para a verificação da ocorrência de dados digitados incorretamente ou em duplicidade, a fim de evitar a migração de dados errados para o exercício seguinte.

**10.7** Se forem constatados erros nas despesas certificadas, elas deverão ser inativadas na funcionalidade **Manter Despesa Certificada**. Caso tenham sido parcialmente liquidadas, deve-se utilizar a funcionalidade **Cancelar Saldo Despesa Certificada** para anular o saldo restante.

**10.8** As notas fiscais eletrônicas originadas da integração com o SAT que são certificadas pela funcionalidade Certificar NF-e SAT poderão ser canceladas até o final do exercício. Para o cancelamento, deve-se selecionar o botão Cancelar na referida funcionalidade, para que o sistema as inative.

**10.9** Caso sejam constatadas despesas certificadas que não passaram pelo estágio do empenhamento da despesa, ou seja, realização de despesa sem prévio empenho, deverá haver o reconhecimento contábil da despesa sob o aspecto patrimonial, em observância ao regime de competência, sem prejuízo da apuração da responsabilidade do agente que der causa à irregularidade, nos termos da Lei e em conformidade com os §§1º e 2º do art. 4º do Decreto nº 1.506/2021.

**10.10** Para o reconhecimento contábil das despesas certificadas não empenhadas, a documentação comprobatória da despesa deverá ser encaminhada, até o prazo de fechamento da execução orçamentária e financeira do exercício, ao responsável pelos serviços contábeis do órgão, do fundo ou da entidade, por meio de processo digital no Sistema de Gestão de Processos Eletrônicos (SGPe).

# **Cancelamento das Preparações de Pagamento (PPs) e Ordens Bancárias (OBs) não pagas**

**10.11** Para a correta apuração do superavit financeiro não poderão existir preparações de pagamento e ordens bancárias emitidas e pendentes de pagamento até o último dia para os registros relativos à execução orçamentária e financeira.

**10.12** O saldo da conta contábil 8.2.1.9.1.06.01 (Disponibilidade por Fonte de Recursos Bloqueada – PP) deve ser igual a zero em 31/12/2021.

**10.13** Caso a unidade gestora não realize os cancelamentos até último dia da execução orçamentária e financeira, a DITE poderá fazê-lo, conforme o art. 13, § 4º, do Decreto nº 1.506/2021 e o § 6º do art. 127 da Lei Complementar nº 741/2019.

#### **Guias de Recebimento (GR)**

**10.14 Todas as entradas** de recursos em **todas as contas bancárias** da Unidade Gestora referentes ao exercício de 2021 deverão ser registradas tempestivamente por meio de GR para a correta evidenciação das receitas orçamentárias, das disponibilidades financeiras, da conciliação bancária e da apuração do superavit financeiro.

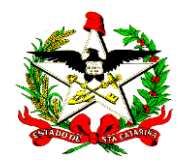

**10.15** A apropriação dos rendimentos de aplicação financeira deverá observar o regime de competência. Os registros deverão ser feitos por meio de GR, com estrita observância aos valores constantes nos extratos bancários dos fundos de investimento, poupança ou outros.

**10.16** Os valores registrados nas contas de passivo extraorçamentário, fonte de recursos 9.9.99, que não pertençam a terceiros, devem ser convertidos em receita orçamentária até o final do exercício. Caso o recurso pertença a outra unidade do Estado, deve ser realizada a transferência bancária, para possibilitar o registro da receita orçamentária na unidade que tem a competência de arrecadar aquela receita. Exemplo: os recursos registrados em depósitos a classificar, conta contábil **2.1.8.9.1.19.02**, com a **fonte de recursos 9.9.99**, devem ser **convertidos nas receitas orçamentárias apropriadas a cada caso**.

**10.17** Os rendimentos de aplicação do Cartão de Pagamentos do Estado de Santa Catarina (CPESC) devem ser resgatados quando excederem a R\$ 1.000,00 (mil reais) ou por ocorrência do encerramento do exercício. Devem ser contabilizados como receita do exercício, o que deverá ocorrer até o prazo estabelecido no § 2º do art. 14 do Decreto nº 1.506/2021 (item 18 do Anexo I, do Decreto).

#### **Estorno de Empenhos Pagos**

**10.18** As despesas pagas, que foram devolvidas aos cofres públicos e registradas por meio de GR com o evento contábil 80.0.001, devem ser estornadas por meio da funcionalidade **Estornar Nota Empenho Paga**, no módulo de Execução Orçamentária do SIGEF.

**10.19** Após esse procedimento, a conta contábil 2.1.8.9.1.19.01 – GR – Valores em Trânsito para Estorno de Despesa deverá apresentar saldo zero no encerramento do exercício.

**10.20** Os estornos dos empenhos pagos com fontes do Fundeb ou do Salário-Educação devem utilizar as GRs geradas no Tesouro (UG 520099), pelo pagamento de Documento de Arrecadação de Receitas Estaduais (DARE), dos códigos 3891 para o Fundeb e 3905 para o Salário-Educação.

#### **Devolução de Recursos Financeiros**

**10.21** Os **saldos não utilizados**, oriundos de recursos recebidos de outras unidades por meio de repasses financeiros, de descentralizações financeiras, de notas de crédito e de transferências financeiras, **deverão ser devolvidos** para a unidade de origem, para que se possa apurar o superavit financeiro por fonte corretamente, conforme o prazo disposto no art. 12 do Decreto nº 1.506/2021 (item 17 do Anexo I, do Decreto).

**10.22** Os recursos referentes à contrapartida de convênio poderão permanecer nas

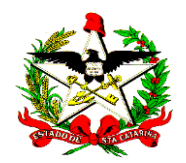

unidades, exceto os recursos de contrapartida que estão na Conta Única.

**10.23** Os saldos financeiros de fontes de recursos provenientes de transferências internas, também devem ser devolvidos à unidade de origem, como, por exemplo, recursos das fontes: 0.1.91 (operações crédito internas), 0.1.92 (operações de crédito externas), 0.2.61 (receita FundoSocial) e 0.2.66 (receita agroindustrial).

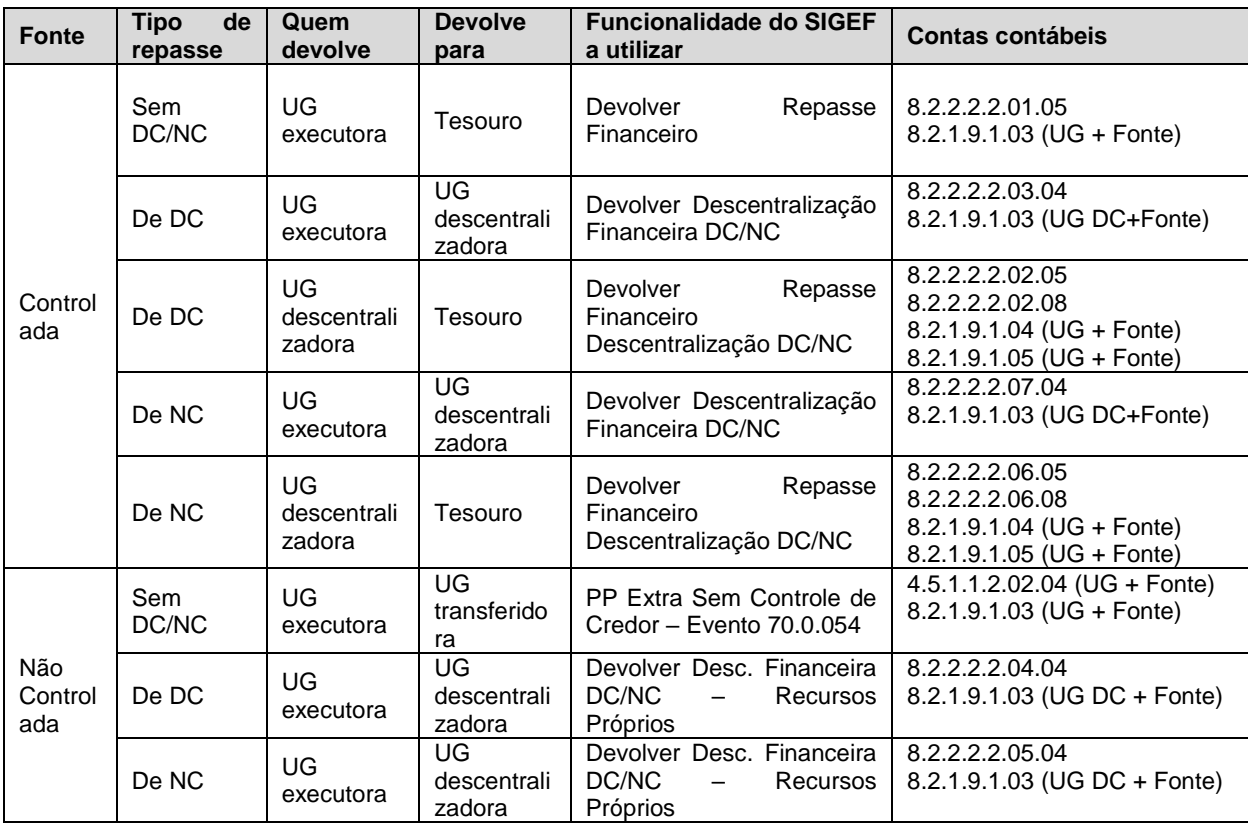

#### **10.24** Para a **devolução de recursos recebidos no exercício** de 2021:

#### **10.25** Para a **devolução de recursos em exercícios seguintes ao do repasse:**

- **a) Recursos ao Tesouro de fontes controladas:** se o valor estiver na Conta Única (990.000-4) e registrado em Depósitos de Diversas Origens (DDO), deve-se converter o DDO em receita, exceto se forem recursos do Fundeb ou Salário-Educação, que devem ser recolhidos para o Tesouro, no CNPJ: 82.951.310/0001-56, por meio de quitação da guia DARE, sendo o código 3891 para o Fundeb e o código 3905 para o Salário-Educação.
- **b) Recursos registrados em DDO às outras UGs, exceto Tesouro:** utilizar a funcionalidade PP Extra COM Controle de Credor, evento contábil 70.0.064 – Pagamento DDO.

#### **Informar Domicílios Bancários nos Documentos NE/DC/RT**

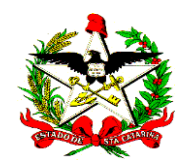

**10.26** Para que o relatório **Anexo II - Demonstração do Superavit ou Deficit Financeiro** seja emitido automaticamente pelo SIGEF, torna-se necessária a **associação de todos os empenhos, retenções e outros passivos financeiros aos domicílios bancários de pagamento**, por meio da funcionalidade **Associar NE/DC/RT Domicílio Bancário Origem,** conforme o prazo estabelecido no § 3º do art. 39 do Decreto 1.506/2021 - item 20 do Anexo I.

**10.27** As **unidades descentralizadoras** também deverão associar todos os empenhos decorrentes de descentralização de crédito (DC) e de notas de crédito (NC) emitidos pela UG executora, ao domicílio bancário da unidade descentralizadora, para o correto preenchimento da coluna 3 – Descentralização Financeira, do Anexo II – Demonstração do Superavit ou Deficit Financeiro.

**10.28** As UGs que possuem saldos em Outros Passivos Financeiros, que não são decorrentes da execução orçamentária, conta contábil 2.1.5.4.2.xx.xx.xx – Transferências de Recursos para Execução Orçamentária a Pagar, também deverão realizar a associação por meio de aba específica, Outros Passivos Financeiros, na funcionalidade Associar NE/DC/RT Domicílio Bancário Origem.

**10.29** A associação incorreta do domicílio bancário poderá inviabilizar a liberação do superavit financeiro para a unidade gestora até a sua correção, podendo incorrer em crime de responsabilidade nos termos do inciso VI do art. 72, combinado com o art. 75 da Constituição Estadual (§ 4º do art. 39 do Decreto 1.506/2021).

# **Conversão das Taxas da Folha de Pagamento em Receita**

**10.30** Após os pagamentos das consignações e das taxas pelas unidades gestoras e pela DITE, em dezembro de 2021, para as consignações que não foram pagas e que possuírem taxas associadas, **a DITE** deverá monitorar e solicitar que sejam realizados no SIGEF a separação do valor e o registro das taxas ainda em dezembro de 2021 (o registro normal da taxa, durante o exercício, se dá pelo pagamento do líquido da retenção). Após esses registros, os valores devem ser convertidos em receita.

**10.31** Os códigos das taxas a serem convertidas em receita são: 279, 1109, 1492. Para a conversão das taxas em receita é necessária a solicitação de cotas financeiras para fontes controladas.

#### **PROCEDIMENTOS CONTÁBEIS**

**11** Para o encerramento contábil do mês de dezembro, além dos procedimentos já adotados mensalmente pelos **contadores das UGs**, devem ser realizados também os itens descritos a seguir, **preferencialmente, durante o mês de dezembro, ou até o dia 05/01/2022**:

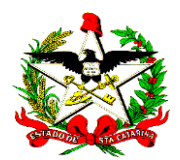

# **Dívida Patrimonial – Conta Contábil 2.2.3.1.1.01 – Fornecedores Nacionais**

**11.1** Verificar a consistência do saldo da conta contábil **2.2.3.1.1.01 – Fornecedores Nacionais**, por conta corrente, que deve corresponder aos valores de cancelamento de restos a pagar. O detalhamento dos registros pode ser obtido pelo relatório Listar Contrato Passivo Permanente, no módulo da Dívida Pública, informando a UG e o Tipo Passivo Permanente: Fornecedores Nacionais.

**IMPORTANTE:** Quando a despesa inscrita como dívida for empenhada e liquidada, deve-se proceder à baixa do passivo 2.2.3.1.1.01 – Fornecedores Nacionais, por meio da funcionalidade **Nota Lançamento DIV**, do módulo da Dívida Pública. Para permitir o registro contábil, deve-se verificar a VPD registrada na liquidação do pagamento e encaminhar e-mail à equipe da dívida pública para cadastramento no módulo, pelo endereço eletrônico [gedip@sef.sc.gov.br.](mailto:gedip@sef.sc.gov.br)

#### **Reclassificação Contábil do Não Circulante para o Circulante**

**11.2** Os saldos das contas do ativo e do passivo não circulante, grupos 1.2 e 2.2, respectivamente, precisam ser analisados para o encerramento do exercício, em função dos prazos de realização ou exigibilidade. Assim, deve-se proceder à reclassificação do não circulante (longo prazo) para o circulante (curto prazo), ou vice-versa, observando os critérios a seguir:

**a) Circulante** – o conjunto de bens e direitos realizáveis e obrigações exigíveis **até 12 meses** após a data das demonstrações contábeis; e

**b) Não Circulante** – o conjunto de bens e direitos realizáveis e obrigações exigíveis **após 12 meses** da data das demonstrações contábeis.

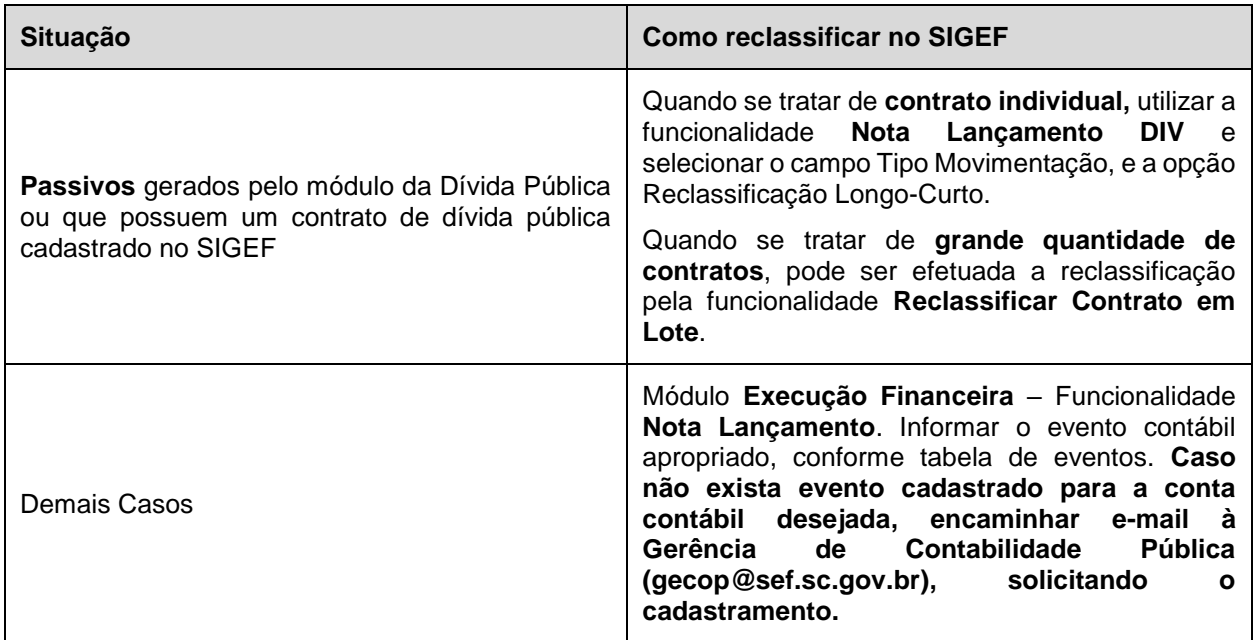

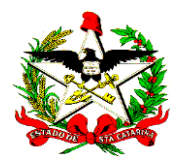

# **Conferência de Valores a Apropriar**

**11.3** O **saldo remanescente da conta 2.1.8.8.1.01.25.00 – Valores a Apropriar deverá ser regularizado**, conforme a **Orientação Técnica DCOG/GENOC nº 001/2010**. Como esta conta é transitória, o saldo deverá ser transferido para as contas de rendas a classificar ou convertido em receita, conforme o caso.

**11.4** Somente poderá existir saldo nesta conta quando oriundo de empenho, em que o pagamento do valor líquido ao credor não foi realizado até o encerramento do exercício, e o pagamento se der pela Conta Única. Isso porque, quando ocorrer o pagamento do valor líquido ao credor, haverá a conversão dessa conta em receita, automaticamente, pelos eventos contábeis correspondentes.

#### **Reconhecimento de Passivos sem Execução Orçamentária**

**11.5** Deve-se reconhecer toda despesa realizada sob o aspecto patrimonial, mesmo sem a devida execução orçamentária, em observância às Normas Brasileiras de Contabilidade Aplicada ao Setor Público (NBC TSP), bem como o disposto nos §§ 1º e 2º do art. 31 do Decreto nº 1.506/2021.

**11.6** Para o reconhecimento de um passivo permanente sem execução orçamentária, a unidade deve observar os §§ 1º e 2º do art. 4º do Decreto nº 1.506/2021, bem como o disposto nos itens 10.9 e 10.10 desta NTPC.

**11.7** Para a inscrição do passivo permanente, na conta contábil 2.1.8.9.1.28.01 – Credores a Pagar sem Execução Orçamentária, deve-se utilizar a funcionalidade Nota de Lançamento (NL), conforme orientado nos itens 3.1.1 e 3.1.2 da NTPC nº 008/2016 – Registros contábeis da inscrição e baixa de responsabilidade por danos ou prejuízos ao patrimônio, por pagamentos de despesas sem respaldo orçamentário e por despesas sem execução orçamentária e financeira, disponível em Orientações no endereço eletrônico: http://www.sef.sc.gov.br/arquivos\_portal/orientacoes/206/NTPC\_008\_2016 Cont abilizacao\_Inscricao\_e\_Baixa\_de\_Responsabilidade.pdf.

#### **Reclassificação da Disponibilidade Financeira Bloqueada Restos a Pagar**

**11.8** As UGs que apresentarem saldo nas contas contábeis **8.2.1.9.1.06.02.01** – Disponibilidade por FR Bloqueada – para Pagamento de Restos a Pagar e **8.2.1.9.1.06.02.02** – Disponibilidade por FR Bloqueada – Cancelamento de Restos a Pagar, deverão reclassificar o saldo para a conta **8.2.1.9.1.03** – Disponibilidade por FR a Utilizar, por meio dos seguintes eventos:

**Evento 54.0.728** – Desbloqueio da Disponibilidade Bloqueada para Pagamento de RP:

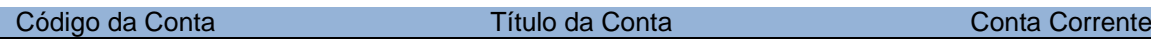

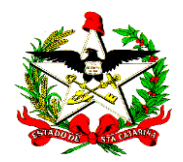

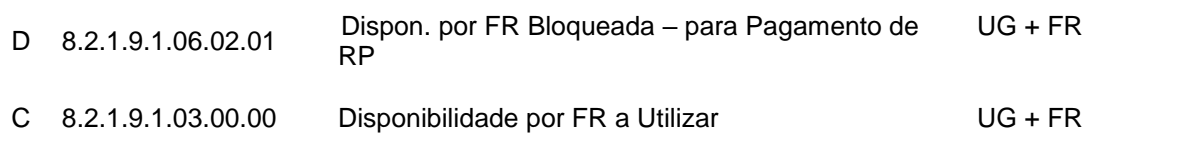

**Evento 54.0.729** – Desbloqueio da Disponibilidade Bloqueada por Cancelamento de RP:

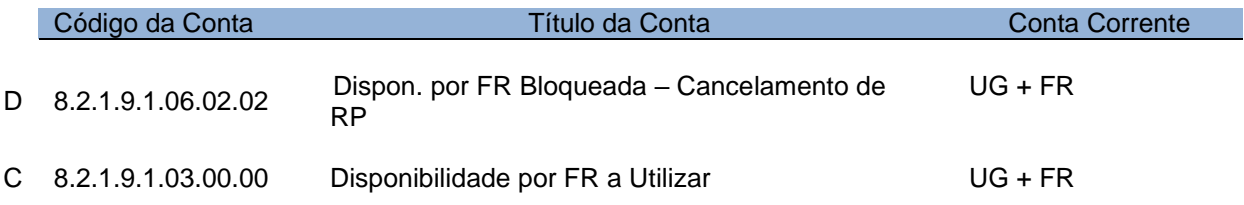

# **Verificação dos Saldos do Balancete Contábil**

**11.9** Todos os saldos contábeis, detalhados por conta corrente contábil, devem ser objeto de verificação da sua integridade, de modo a garantir a confiabilidade, um dos atributos indispensáveis da informação contábil. A seguir, como exemplo, estão relacionadas algumas conferências que devem ser efetuadas no balancete contábil:

**a) Limite de Saque das UGs –** Os contadores deverão conferir a composição do saldo da conta de Limite de Saque da UG – 1.1.1.1.2.40.01.01, verificando a exatidão das disponibilidades por fontes de recursos.

Exemplo: uma unidade que não tenha receita própria (caso de secretarias) deve analisar a conta 1.1.1.1.2.40.01.01 – Limite de Saque, verificando se não permaneceram saldos a recolher a outras unidades, referentes a descentralizações, transferências e repasses, ou saldos indevidos por erros de lançamentos contábeis. Assim, poderá **permanecer no Limite de Saque das UGs**, que **não possuem receita própria**, **somente valores da fonte extraorçamentária (9.9.99), se constantes no passivo da unidade como cauções, depósitos de terceiros, valores de PPs rejeitadas pelo banco, e que estejam depositados nos domicílios bancários de perfil Conta Única.** Nas unidades que possuem receita própria, como é o caso dos fundos, fundações, autarquias, empresas, e que os recursos estejam depositados na Conta Única, a conta de Limite de Saque deverá espelhar esses valores.

**b) Ajustes para perdas no Ativo** – Caso a UG contabilize ajustes para perdas no ativo, deve verificar se os saldos estão corretos, conforme os documentos que respaldam a contabilidade, observando a competência. Além disso, a UG deverá elaborar uma nota explicativa ao Balanço Patrimonial, detalhando a metodologia utilizada para o cálculo do ajuste para perdas.

**c) Apropriação de Despesas por Competência** – Os saldos das contas do tipo a apropriar, a serem transferidos para o exercício seguinte, deverão se referir

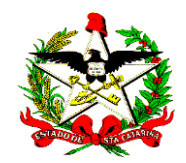

exclusivamente às despesas de competência futura. Deve-se verificar se os valores de competência do exercício foram apropriados como despesa, nos seguintes grupos de contas contábeis:

1.1.3.1.1.01.XX.XX – Adiantamentos Concedidos à Pessoal

1.1.9.X.X.XX.XX – VPDs Pagas Antecipadamente

# **d) Contas que devem apresentar saldo ZERO:**

1.1.1.1.2.40.01.02 – Limite de Saque Bloqueado

1.1.1.1.2.40.01.04 – Limite de Saque TESOURO Bloqueado

2.1.8.8.1.01.XX.XX – Consignações – exceto os valores referentes ao mês de dezembro de 2021 que ainda não foram recolhidos, como as retenções da folha de pagamento

2.1.8.8.1.01.25 – Valores a Apropriar – exceto quando o valor líquido do empenho ao credor não esteja pago no encerramento do exercício e a conta bancária de pagamento seja a Conta Única (990.000-4)

2.1.8.9.1.19.01 – GR – Valores em Trânsito para Estorno de Despesa

2.1.8.9.1.19.03 – Valores a Classificar pela Alienação de Ativos

2.1.8.9.1.19.04 – Passivo a Regularizar pelo Empenho da Despesa referente a Pagamento sem Respaldo Orçamentário

6.3.1.1 – RP não Processados a Liquidar

6.3.1.2 – RP não Processados em Liquidação

8.2.1.9.1.04 – Disponibilidade FR a Transferir por Descentralização

8.2.1.9.1.05 – Disponibilidade FR a Devolver Tesouro

8.2.1.9.1.06.01 – Disponibilidade FR Bloqueada – PP

8.2.1.9.1.06.02.01 – Disponibilidade por FR Bloqueada – para Pagamento de Restos a Pagar

8.2.1.9.1.06.02.02 – Disponibilidade por FR Bloqueada – Cancelamento de Restos a Pagar

8.2.1.9.2.02.01 – Disponibilidade FR Bloqueada – Tesouro **–** Provisão 13º Salário

8.2.1.9.2.02.02 – Disponibilidade FR Bloqueada – Tesouro – Bloqueio Enfrentamento Calamidade Pública Geral

8.2.1.9.2.03 – Disponibilidade FR OB Emitida – Controle por Domicílio e Fonte

8.9.8.1.2.02 – Retenções Comprometidas a Pagar – c/c RT

8.9.8.1.3.02 – Guia de Recebimento – Bloqueada PP – c/c GR

8.9.8.1.4.02 – Retenções Comprometidas a Pagar – c/c NE

8.9.8.2.1.02 – Taxas Retidas Comprometidas a Pagar

8.9.8.2.3.02 – Controle de Credor da PP Extra – Bloqueada PP

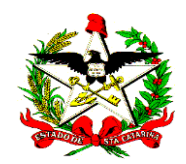

**IMPORTANTE:** Caso não tenha sido possível estornar o empenho pago e permanecerem valores na conta 2.1.8.9.1.19.01, após o prazo final para a execução orçamentária e financeira, o saldo deverá ser reclassificado para a conta de 2.1.8.8.1.04.99.02 **–** Depósitos de Diversas Origens (DDO), por meio de NL, com o evento contábil 54.0.783. Em 2022, os valores deverão ser convertidos em receita.

#### **e) Contas de Banco e Controle das Disponibilidades que transferem saldo para o próximo exercício:**

1.1.1 **–** Caixa e Equivalentes de Caixa: o saldo final das contas de bancos deve ser o mesmo do extrato bancário em 31/12/2021. Verificar também a existência de saldo credor nas contas do grupo Caixa e Equivalentes de Caixa, tanto nas contas analíticas, como nas sintéticas. As contas do grupo 1.1.1 não podem ficar com saldo credor, exceto as contas redutoras de aplicação financeira: 1.1.1.1.1.02.99, 1.1.1.1.1.03.99, 1.1.1.1.1.06.9X.

7.2.1.1 **–** Disponibilidades por Destinação

7.2.1.9.1 **–** Disponibilidade por Fonte de Recursos **–** Controle por UG/Gestão

7.2.1.9.2 **–** Disponibilidade por Fonte de Recursos **–** Controle por Domicílio Bancário

8.2.1.1.1 **–** Disponibilidade por Destinação de Recursos **– poderá ter saldo devedor ou credor**

8.2.1.1.2 **–** Disponibilidade por Destinação de Recursos Comprometida por Empenho

8.2.1.1.3 **–** Disponibilidade por Destinação de Recursos Comprometida por Liquidação e Entradas Compensatórias

8.2.1.9.1.01 **–** Disponibilidade por Fonte de Recursos em Trânsito

8.2.1.9.1.02 **–** Disponibilidade por Fonte de Recursos Tesouro do Estado

8.2.1.9.1.03 **–** Disponibilidade por Fonte de Recursos a Utilizar

8.2.1.9.2.01 **–** Disponibilidade por Fonte a Utilizar **–** Controle por Domicílio Bancário **–** verificar a existência de fonte com detalhamento 000060 (Restos a Pagar), caso os restos a pagar tenham sido cancelados, deve-se encaminhar email à GECOP, solicitando evento contábil para os registros de alteração do detalhamento da fonte para outro mais apropriado.

8.9.8.1.3.01 **–** Guia de Recebimento Emitida **–** no final do exercício esta conta deve ter o mesmo saldo da conta 2.1.8.8.1.04.11 – Depósitos por PP Rejeitada pelo Banco nas unidades, exceto no Tesouro. Solicita-se a análise destas duas contas em conjunto e a regularização dos valores pendentes, por meio do pagamento ao credor, pela funcionalidade **PP Devolução Banco** ou da conversão do passivo em receita, nos casos eventuais, em que não ocorrerá o pagamento desse passivo.

**Observação:** Quando a GR é baixada por NL, a informação não é excluída automaticamente do relatório Imprimir Pagamentos Devolvidos. Nesses casos, a UG

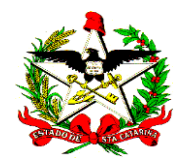

deve encaminhar e-mail para a Gerência Financeira do Tesouro Estadual (gefte@sef.sc.gov.br), solicitando abertura de demanda para correção do relatório.

**f) Contas com denominação Outros ou Outras, com terminação 99** – Conforme o art. 38 do Decreto 1.506/21, as contas do tipo genéricas não devem possuir saldo superior a 10% do total do grupo, salvo em casos excepcionais previamente autorizados pela DCIF. Exemplo: a conta contábil 1.1.3.1.1.01.99 – Outros Adiantamentos Concedidos a Pessoal deve ter no máximo 10% do saldo da conta 1.1.3.1.1.01 – Adiantamentos Concedidos a Pessoal.

**g) Contas redutoras de Ativo** - Os saldos existentes nas contas redutoras de ativo não poderão ser maiores que as contas de ativo a que se referem. Exemplo: o saldo da conta 1.2.3.8.1.01.05 – Depreciação Acumulada de Veículos não pode ser superior ao saldo da conta 1.2.3.1.1.05 – Veículos.

**h) Ativos em andamento/desenvolvimento** - Os saldos existentes nessas contas devem corresponder exatamente aos respectivos contratos ou parcelas de contratos que estiverem em execução no encerramento do exercício. Os registros referentes a contratos finalizados devem ser transferidos para as respectivas contas de imobilizado ou intangível. Exemplos: o saldo da conta 1.2.3.2.1.06.01.XX – Obras em Andamento somente deve contemplar contratos de obras cujo Termo de Recebimento Definitivo (TRD) ainda não tenha sido emitido; o saldo da conta 1.2.4.1.1.02.00.00 – Softwares em Desenvolvimento deve contemplar somente os contratos ou parcelas de contratos de desenvolvimento/evolução de software (ou módulo/funcionalidade adicional ao software) que ainda não estejam concluídos, ou seja, cujo Termo de Homologação definitivo não tenha sido emitido. Os casos em que a obra não tiver TRD emitido, mas o respectivo contrato estiver com situação concluída deverão ser detalhados em Notas Explicativas, caso sejam mantidos os saldos na conta em Obras em Andamento.

**i) Reconhecimento de direitos e obrigações intraorçamentárias de competência do exercício corrente** – Verificar e, se necessário, registrar o reconhecimento dos direitos e das obrigações decorrentes de operações intraorçamentárias, ou seja, operações entre órgãos e entidades integrantes do Orçamento Fiscal e da Seguridade Social de Santa Catarina (contas dos grupos 1 e 2, com tipo consolidação x.x.x.x.2.xx.xx.xx).

**j) Contratos em execução** – comparar os saldos nas contas em execução, listadas a seguir, com o relatório Listar Contrato da unidade gestora no SIGEF. No caso de contratos de obras, deve-se verificar também os controles no Sistema de Informações e Controle de Obras Públicas (SICOP):

8.1.2.3.1.01.00.00 – Contratos de Seguros – Em Execução

8.1.2.3.2.01.01.00 – Contratos de Serviços – Serviços Contínuos

- 8.1.2.3.2.01.02.00 Contratos de Serviços Serviços com Fornecimento
- 8.1.2.3.2.01.03.00 Contratos de Serviços Obras

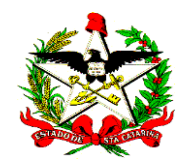

8.1.2.3.2.01.99.00 – Contratos de Serviços – Outros Serviços

- 8.1.2.3.3.01.00.00 Contratos de Aluguéis Em Execução
- 8.1.2.3.4.01.00.00 Contratos de Fornecimento de Bens Em Execução
- 8.1.2.3.5.01.00.00 Contratos de Empréstimos e Financiamentos –Em Execução

Caso seja verificado que o contrato não está mais em execução, ou seja, nas situações: encerrados, rescindidos, inativados ou extintos, e o saldo permanecer nessas contas no encerramento, deve-se enviar um e-mail à [gecop@sef.sc.gov.br](mailto:gecop@sef.sc.gov.br) relatando o problema.

**k) Convênios a Liquidar** – Deve-se comparar o saldo da conta 8.1.2.2.1.01.01.01 com as informações do relatório Imprimir Transferências da unidade gestora. As TRs que estiverem nas situações abaixo, não poderão estar registradas nesta conta:

- ET Extinto;
- CD Rescindido;
- ER Em Rescisão.

Neste caso, deve-se baixar o saldo contábil e enviar um e-mail à [gecop@sef.sc.gov.br](mailto:gecop@sef.sc.gov.br) relatando o problema.

**k) Contas sem movimento** – Deve-se verificar no balancete contábil a existência de contas sem movimentação por exercícios seguidos. A verificação deve consistir na confirmação da fidedigna apresentação dos saldos contábeis, bem como na necessidade de alertar os gestores responsáveis sobre possíveis providências a serem tomadas para a regularização dos saldos, conforme o caso.

#### **Equações Contábeis**

**11.10** O SIGEF possui rotina automática que verifica diariamente a conformidade das equações contábeis cadastradas previamente pela GECOP, visando garantir a conciliação entre saldos de contas correlatas. As equações contábeis podem ser consultadas por meio da funcionalidade **Listar Equação Contábil**, no módulo de Contabilidade, e a verificação de sua situação por meio da funcionalidade **Imprimir Relatório Equação Contábil**.

**11.11** A verificação da conformidade das equações deve ser atividade diária do contador. Porém, reforça-se que, ao final do exercício, essas conferências e validações são de suma importância para a confirmação da consistência dos registros contábeis e a composição dos saldos que irão formar os demonstrativos contábeis. Caso sejam constatadas inconformidades, deve-se identificar o motivo e corrigir o problema por meio de lançamentos contábeis apropriados, quando necessário.

# **Conciliação Bancária**

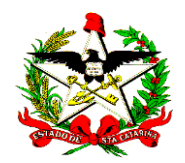

**11.12** Os responsáveis pelos serviços contábeis deverão fazer a correspondência entre os valores existentes nos extratos de **todas** as contas bancárias com os lançamentos contábeis da ficha razão para todos os domicílios bancários cadastrados na Unidade Gestora (UG), e conciliar por ajuste os lançamentos a débito e a crédito ocorridos apenas nos extratos bancários (funcionalidade - Conciliação Bancária Extrato Bancário) ou apenas nas fichas do razão (funcionalidade - Conciliação Bancária Lançamento Contábil), sendo estes provenientes de estornos bancários, rotinas e ajustes contábeis, até o terceiro dia útil do mês subsequente ao encerrado, conforme prazo previsto no art. 9º do Decreto nº 1.506/2021.

# **Riscos Fiscais e Passivos Contingentes**

**11.13** Para o registro dos passivos contingentes, que se referem à ocorrência de fato gerador no passado cujo efeito sobre o patrimônio futuro da entidade é incerto, devese utilizar as funcionalidades Manter Risco Fiscal e Alterar Situação Risco Fiscal do módulo de precatórios do SIGEF.

**11.14** Embora sua efetivação dependa da ocorrência de fatos externos, imprevisíveis e de magnitude difícil de ser mensurada, esta deve ser informada quando for alterada a situação do risco cadastrado, observando o grau de risco estimado para a situação.

**11.15** Dentre os diferentes tipos de passivos contingentes que devem ser cadastrados, importante destacar por seus volume e magnitude, aqueles que envolvam disputas judiciais e notificações de órgão federal, estadual e municipal, como por exemplo, autuações recebidas de prefeituras municipais relativas a tributos ou multas devidas.

#### **Fechamento Geral**

**11.16** A GECOP realizará as últimas conferências com vista a garantir a conformidade dos registros consolidados para o fechamento geral do exercício.

**11.17** No caso das despesas que serão inscritas em Restos a Pagar, cuja fonte de recurso seja com Identificador de Uso (IDUSO) de recursos destinados à contrapartida (fontes 7.X.XX e 8.X.XX), deve-se verificar se houve a devida alteração do IDUSO no controle da disponibilidade, a fim de não apresentar deficit financeiro. Deve-se verificar também no consolidado geral se a conta contábil 8.2.1.1.1 apresenta saldo devedor nessas fontes.

# **Procedimentos de Carga do SIGEF – Tabelas 2021 para 2022**

**11.18** A GESIF deverá providenciar a carga das tabelas do ambiente de produção do SIGEF 2021 que deverão ser migradas para o SIGEF produção 2022, em data a ser definida pela GECOP/INDRA. Como exemplo citamos: Manter Motivo Cancelamento e Manter Equação Contábil.

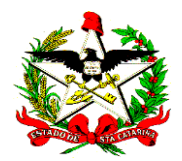

# **MÊS ENCERRAMENTO E APURAÇÃO DO RESULTADO**

**12** Após o fechamento do mês de dezembro, caberá às unidades gestoras efetuar o cálculo do superavit/deficit financeiro, por meio do relatório Demonstração da Apuração do Superavit ou Deficit.

# **Demonstração da Apuração do Superavit ou Deficit Financeiro (Anexo II do Decreto nº 1.506/2021)**

**12.1** O relatório Demonstração da Apuração do Superavit ou Deficit somente poderá ser emitido pelo sistema após o fechamento geral do exercício de 2021 pela GECOP. A liberação para impressão do relatório será comunicada por e-mail aos contadores das unidades.

**12.2** Para a emissão do Anexo II - Demonstração da Apuração do Superavit ou Deficit Financeiro pelo SIGEF, deve-se seguir os passos:

a) acessar o módulo de Execução Financeira;

b) acessar a funcionalidade Imprimir Anexo II - Demonstração da Apuração do Superavit ou Deficit Financeiro, escolher a unidade gestora e o mês de dezembro;

c) escolher o **formato de impressão em Excel**; e

d) as unidades que efetuaram **transferências internas** deverão verificar se alguma UG possui empenhos a liquidar ou a pagar e retenções pendentes de pagamento em 31/12/2021, quando o pagamento dessas despesas depender de transferência financeira da unidade que está emitindo a Demonstração da Apuração do Superavit ou Deficit Financeiro. Caso a unidade se enquadre nessa situação, deverá preencher manualmente os valores nas colunas de Transferências Internas (4). São exemplos, não exaustivos, de fontes que poderão ter esta situação: 0.2.61 e 0.2.66. O Relatório Passivo Financeiro, emitido pelo módulo Contabilidade do SIGEF, auxilia na identificação dos valores a serem informados nessas colunas. Assim, por exemplo, o FundoSocial, que tem a competência de arrecadar recursos na fonte 0.2.61, deve emitir o relatório passivo financeiro, da fonte 0.2.61, e identificar empenhos e retenções efetuados por outras UGs e que não sejam decorrentes de descentralização de crédito, a soma do valor desses documentos, conforme o tipo (restos a pagar processados, restos a pagar não processados e retenções), deve ser incluída na Demonstração da Apuração do Superavit/Deficit Financeiro.

**12.3** Após a emissão da Demonstração da Apuração do Superavit ou Deficit Financeiro, pelos gestores financeiros, deverá ser constituído um processo no SGPe, incluindo o ofício de encaminhamento à GEFTE da DITE e o demonstrativo.

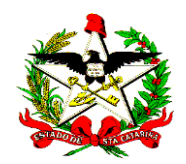

**12.4** Em seguida, o processo deverá ser encaminhado ao contador responsável pela UG, para que efetue a conferência do relatório. O contador deverá verificar a consistência dos valores apresentados no relatório. Caso algum domicílio bancário relacionado a fontes de recursos próprias do órgão ou entidade apresente deficit financeiro, orienta-se que os gestores financeiros sejam alertados para que se proceda à verificação e, se necessário, a correção de eventuais associações de documentos a domicílios bancários indevidos e, nesse caso, ocorra a emissão de novo relatório.

**12.5** Após a conferência do contador, o processo deverá ser remetido à GEFTE, até o prazo de 18 de janeiro de 2022 (§ 5º do art. 39 do Decreto nº 1.506/2021 – item 21 do Anexo I). O relatório deverá estar assinado pelo ordenador da despesa e pelo gerente da área de administração, finanças e contabilidade (§ 2º do art. 39 do Decreto nº 1.506/2021).

**13** As demais atividades descritas a seguir serão realizadas por **rotinas automáticas do SIGEF, executadas pela GECOP** para apuração do resultado consolidado do exercício.

# **Inscrição de Restos a Pagar não Processados e Processados no Exercício**

**13.1** A inscrição de Restos a Pagar será realizada por meio de **rotina automática do SIGEF**, na funcionalidade **Inscrever Restos a Pagar**, conforme o saldo apresentado nas contas 6.2.2.9.2.01.01 – Empenhos a Liquidar e 6.2.2.9.2.01.02 – Empenhos em Liquidação e 6.2.2.9.2.06.03 – Valores Liquidados a Pagar no mês de encerramento.

**13.2** Segundo o disposto no § 3º do art. 19 do Decreto nº 1.506/2021, é de responsabilidade do ordenador da despesa a observância aos limites e condições, bem como a definição dos empenhos que serão inscritos em restos a pagar.

**13.3** Os seguintes registros automáticos serão gerados na inscrição dos **restos não processados**, em contas de controles orçamentários:

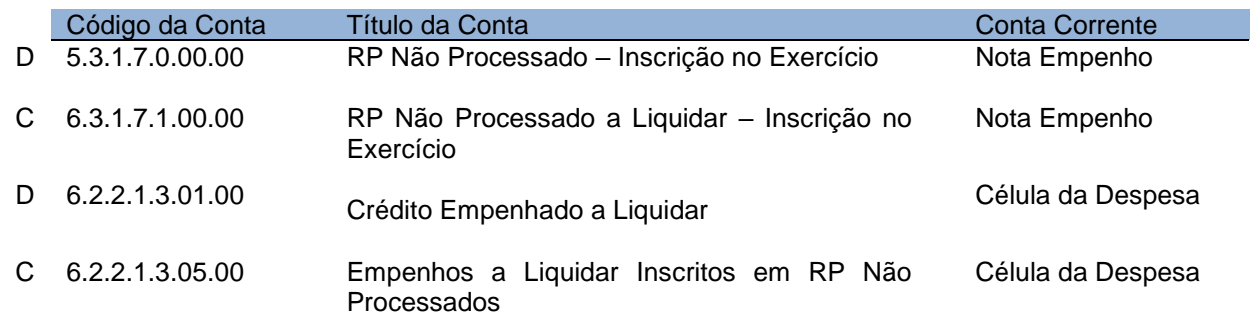

**Evento 54.1.310** – Inscrição de Restos a Pagar não Processados no Exercício:

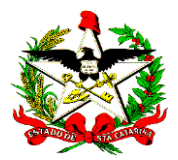

**Evento 54.1.311** – Inscrição de Restos a Pagar não Processados no Exercício – Em Liquidação:

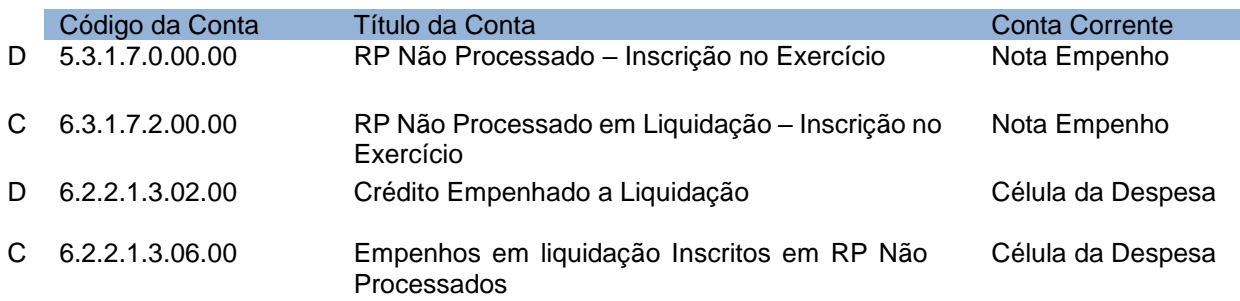

**13.4** Na inscrição dos **restos a pagar processados** serão gerados os seguintes registros nas contas dos controles orçamentários:

**Evento 54.1.307** – Inscrição de Restos a Pagar Processado no Exercício:

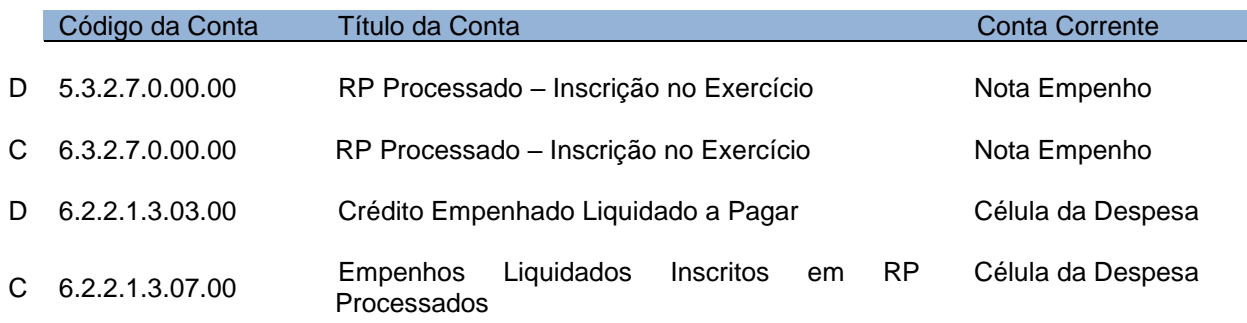

**OBSERVAÇÃO:** Os registros de reclassificação da conta de passivos **do Exercício** para passivos **de Exercícios Anteriores**, referentes aos Restos a Pagar não Processados em Liquidação e aos Restos a Pagar Processados, serão gerados pela rotina geral de transferência dos saldos das contas contábeis.

#### **Cotas a Solicitar em 2022 e Migração de Retenções e Consignações não Pagas**

**13.5** Nas funcionalidades Inscrever Restos a Pagar e Definir Apuração e Migração Saldos - etapa 'Apuração das Cotas Repasse a Solicitar Recursos RP Anos Anteriores' consistem em rotinas automáticas que registrarão as respectivas cotas financeiras a solicitar/a receber para pagamento de restos a pagar processados e não processados liquidados a pagar inscritos no exercício atual ou anterior, que estejam pendentes de pagamento em 31/12 (contas 6.3.1.3.1, 6.3.2.1.1 e 6.3.2.7). Além das cotas referentes aos restos a pagar processados, a etapa 'Migração de Retenções e Consignações não Pagas' também registrará as cotas referentes aos saldos dos valores retidos e não pagos (RTs) – 8.9.8.1.4.01 e das taxas – 8.9.8.2.1.01 (de fontes controladas, de fontes controladas com DC e de fontes

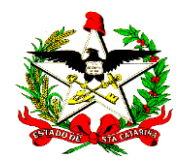

próprias com DC/NC), inclusive de folha de pagamento, conforme eventos contábeis a seguir:

# **a) Repasse Financeiro a Solicitar – Recursos do Tesouro Controlados**

**Evento 51.1.503** – Repasse Financeiro a Solicitar – RP Processados – Rec. do Tesouro:

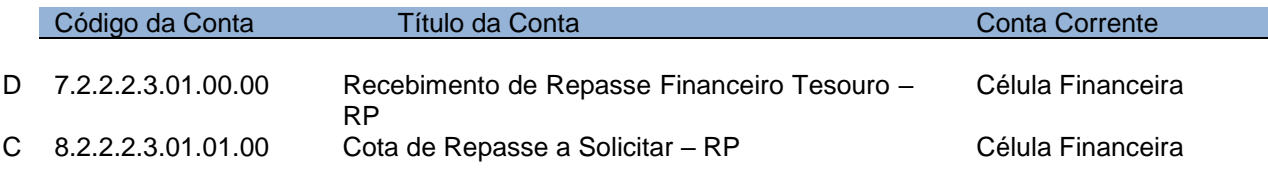

# **b) Repasse de DC a Solicitar – Recursos do Tesouro Controlados**

**Evento 51.1.505 –** Repasse Financeiro de Descentralização a Solicitar – RP Processados – Recursos do Tesouro:

#### UG Executora:

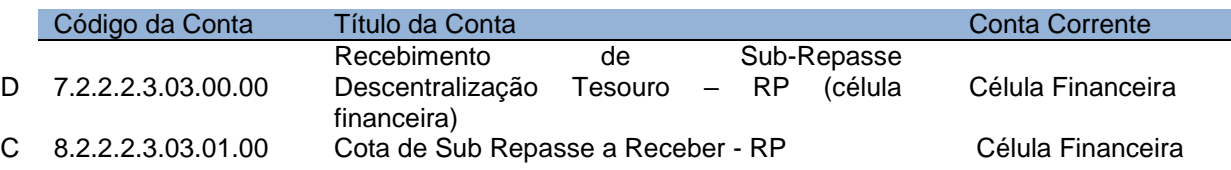

#### UG Descentralizadora:

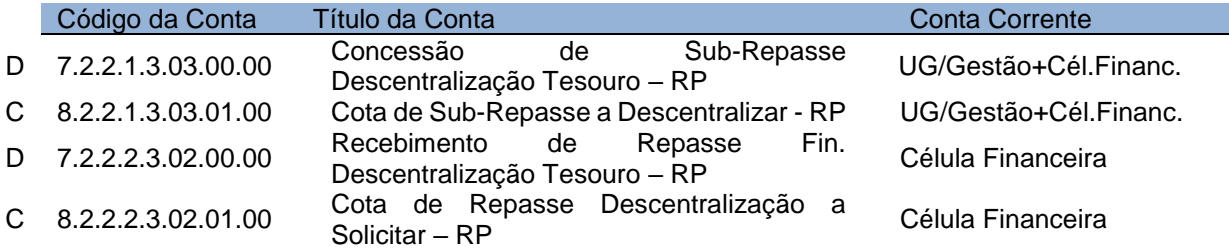

#### **c) Repasse de Descentralização – Recursos Próprios a Receber – Recursos de Fontes não Controladas**

**Evento 51.1.508 –** Repasse Financeiro de Descentralização a Receber – RP Processados – Recursos Próprios:

#### UG Executora:

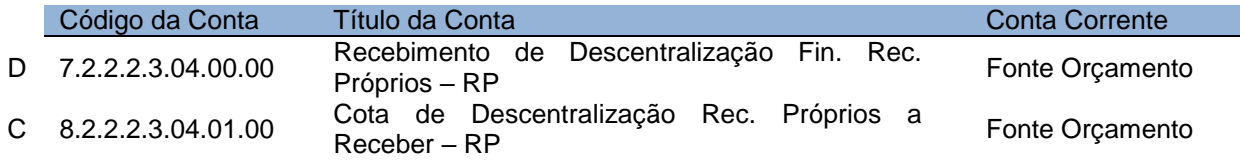

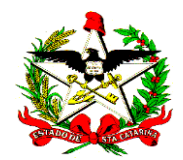

#### UG Descentralizadora:

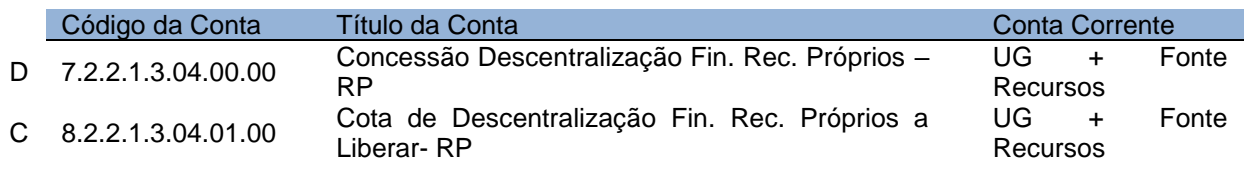

# **d) Repasse de Nota de Crédito a Solicitar – Recursos do Tesouro – Recursos de Fontes Controladas**

**Evento 51.1.507 -** Repasse Financeiro NC a Solicitar – RP Processados – Recursos do Tesouro:

#### UG Executora:

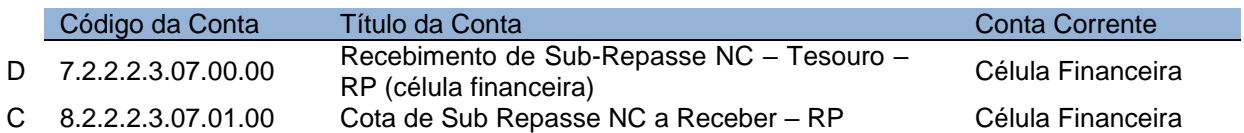

#### UG Descentralizadora:

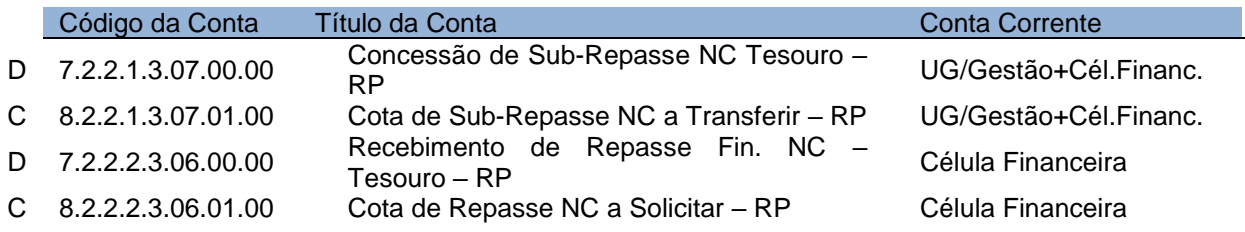

#### **e) Repasse de Nota de Crédito a Receber – Recursos Próprios – Recursos de Fontes não Controladas**

**Evento 51.1.510 –** Repasse Financeiro de NC a Receber – RP Processados – Recursos Próprios:

#### UG Executora:

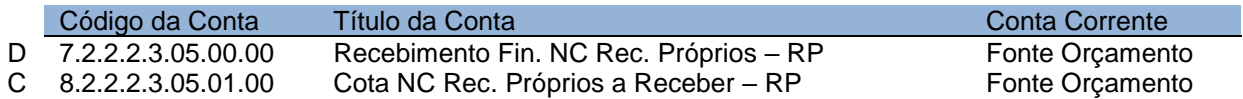

#### UG Descentralizadora:

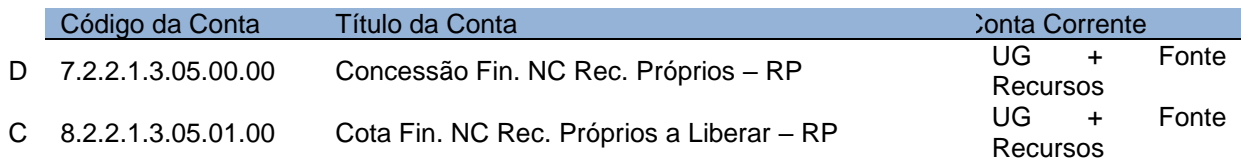

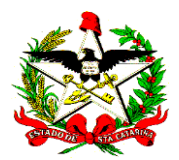

# **Bloqueio das Disponibilidades – Fontes não Controladas X.1.XX E X.2.XX – Restos a Pagar e Retenções de Exercícios Anteriores**

**13.6** Após a inscrição de restos a pagar, as disponibilidades por fonte de recursos não controladas, nas fontes de recursos X.1.XX e X.2.XX, das UGs do Poder Executivo, exceto UDESC, serão bloqueadas nos mesmos valores dos restos a pagar do exercício, de exercícios anteriores e das retenções que permanecerem a pagar em 31/12, conforme o § 1º do art. 39 do Decreto nº 1.506/2021. Caso não haja disponibilidade financeira suficiente para cobertura dos passivos, o bloqueio ocorrerá até o valor da disponibilidade financeira existente.

**13.7** Esse bloqueio da disponibilidade financeira será feito pela funcionalidade Definir Apuração e Migração Saldos, etapa Bloquear Disponibilidade Financeira, e tem a finalidade de constituição de reserva dos valores da disponibilidade para cumprimento dessas obrigações de exercícios anteriores.

**13.8** As contas contábeis que farão esse controle são:

8.2.1.9.1.06.02.01 – Disponibilidade por FR Bloqueada – para Pagamento de Restos a Pagar

8.2.2.1.3.04.05.00 – Cota DC Fin. Rec. Próprios a Liberar – Exerc. Anterior – RP

8.2.2.1.3.05.05.00 – Cota NC Fin. Rec. Próprios a Liberar – Exerc. Anterior – RP

**13.9** Os eventos contábeis que serão gerados conforme a situação são:

a) **Restos a Pagar Sem DC/NC** – gera o evento 54.1.506 na UG emitente do empenho;

b) **Restos a Pagar de DC** – gera os eventos 54.1.506 e 51.1.509 na UG descentralizadora da DC;

c) **Restos a Pagar de NC** – gera os eventos 54.1.506 e 51.1.511 na UG descentralizadora da NC.

**Evento 54.1.506** – Bloqueio Disponibilidade Encerramento – Inscrição Passivos a Pagar – FR não controlada

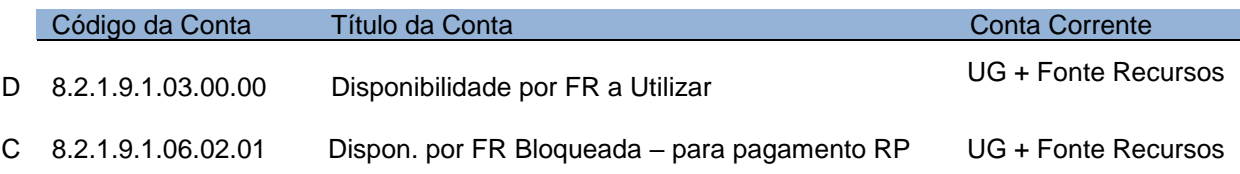

**Evento 51.1.509** – Repasse Financeiro de DC a Receber RP – Recursos Próprios – Exerc. Anteriores

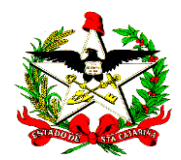

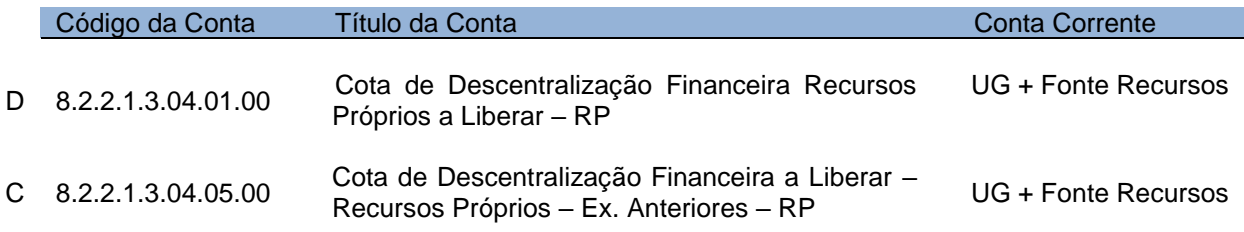

**Evento 51.1.511** – Repasse Financeiro de NC a Receber RP – Recursos Próprios – Exerc. Anteriores

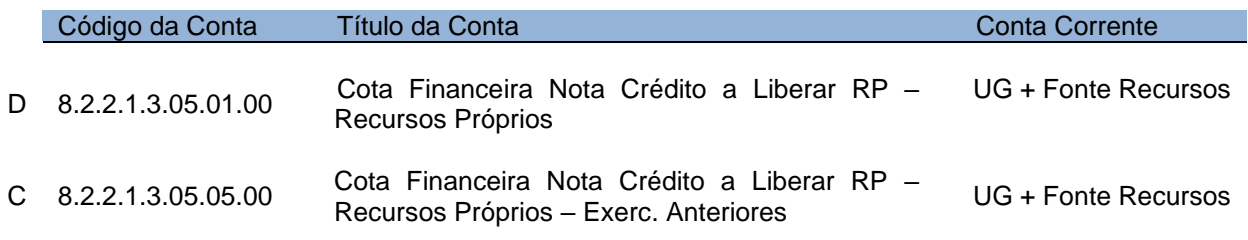

# **Apuração do Resultado e Encerramento das Contas de Controle dos Grupos 3, 4, 5, 6, 7 e 8**

**13.10** Na funcionalidade Definir Apuração e Migração Saldos, etapa **Apuração Geral**, as contas contábeis dos grupos 3 (VPD), 4 (VPA), as de controle orçamentário dos grupos 5 e 6, e as de outros controles dos grupos 7 e 8, que estão definidas com o parâmetro ENCERRAM E NÃO TRANSFEREM SALDO, terão os saldos encerrados para as contas definidas como contrapartida nos seus respectivos cadastros. O lançamento será feito por meio de Nota de Sistema, conforme exemplos que seguem:

**a) Apuração do resultado contas 3 (VPD) e 4 (VPA)** – essas contas contábeis irão encerrar para as contas 2.3.7.1.C.01 – Superavit ou Deficit do Exercício (C – de acordo com o tipo de consolidação), conforme segue:

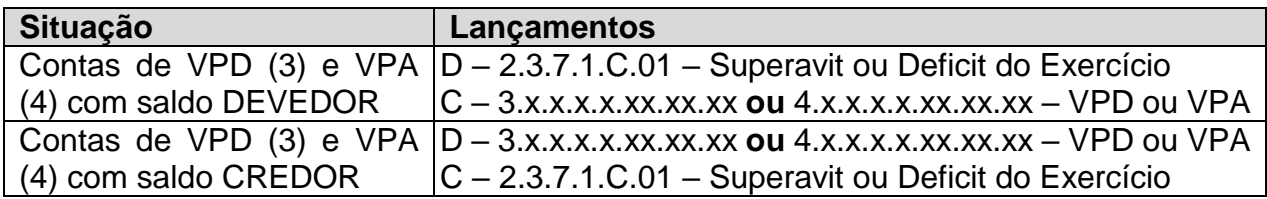

**b) Encerramento Contas de Restos a Pagar -** os saldos serão encerrados para as contas definidas como contrapartida no cadastro da conta contábil, como segue:

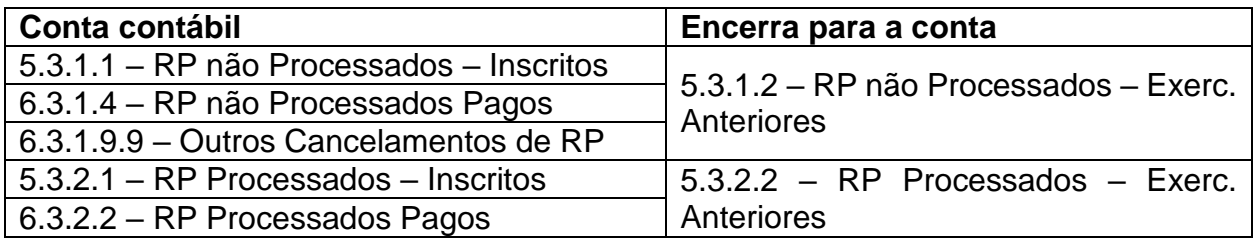

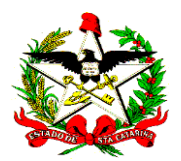

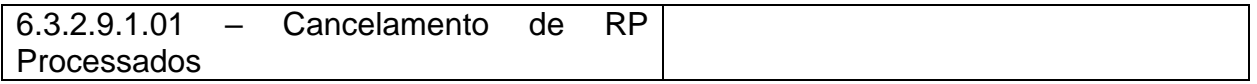

### **Apuração Empresas – Reclassificação da Apuração Superavit/Deficit do Exercício para Lucros/Prejuízos do Exercício nas Empresas**

**13.11** Os saldos das contas 2.3.7.1.C.01 – Superavit ou Deficit do Exercício nas empresas estatais dependentes COHAB (UG 260022), CIDASC (UG 440022), EPAGRI (UG 440023) e SANTUR (UG 230023 e 520025) serão transferidos para as contas 2.3.7.2.C.01 – Lucros ou Prejuízos do Exercício, por meio da geração de Nota de Sistema.

# **Apuração dos Valores Pagos, Estornados e Retenções Pagas**

**13.12** Os saldos das contas contábeis 8.9.8.1.1.04 – Valores Pagos, 8.9.8.1.1.05 – Valores Pagos Estornados e 8.9.8.1.2.03 – Retenções Pagas serão encerrados sem a informação do conta corrente, ou seja, com conta corrente nulo, com o objetivo de redução do tempo de processamento da rotina de encerramento das contas.

**13.13** Para isso, antes de iniciar o processamento desta etapa, a GECOP deverá alterar o cadastro dessas contas: **o campo Tipo Conta Corrente deverá ser nulo**. **O cadastro do encerramento dessas contas deve ser Não Encerra e Não Transfere Saldo**.

#### **Apuração dos Valores de Restos a Pagar não Processados Liquidados**

**13.14** Os restos a pagar não processados inscritos no exercício anterior, que estiverem na situação liquidado em 31/12/2021, devem ser migrados como restos a pagar processados. Para isso, as contas contábeis 6.3.1.3.1 e 5.3.1.2 serão encerradas para as contas 6.3.2.1.1 e 5.3.2.2, por meio de Nota de Sistema, conforme segue:

- D 6.3.1.3.1 RP Não Processados Liquidados a Pagar
- C 5.3.1.2.0 RP Não Processados Exerc. Anteriores
- D 5.3.2.2.0 RP Processados Exerc. Anteriores
- C 6.3.2.1.1 RP Processados Liquidados a Pagar

#### **Fechamento Geral**

**13.15** Realização das últimas conferências para o fechamento geral do exercício e preparação para migração de saldos para o exercício de 2022.

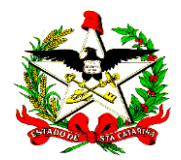

# **PREPARAÇÃO PARA MIGRAÇÃO**

**14** Nesta fase serão geradas rotinas automatizadas do SIGEF que realizarão a transferência dos saldos e de documentos do exercício de 2021 para 2022.

# **Migração de Saldos**

**14.1** A migração de saldo é definida pelas etapas a seguir, da funcionalidade **Definir Apuração e Migração Saldos:**

**a) Migração de Saldos Geral:** Todas as contas contábeis cadastradas com o parâmetro NÃO ENCERRAM E TRANSFEREM SALDO deverão ter seus **saldos e contas correntes transferidos** para o exercício seguinte, conforme definição no cadastro da conta contábil. Exemplos:

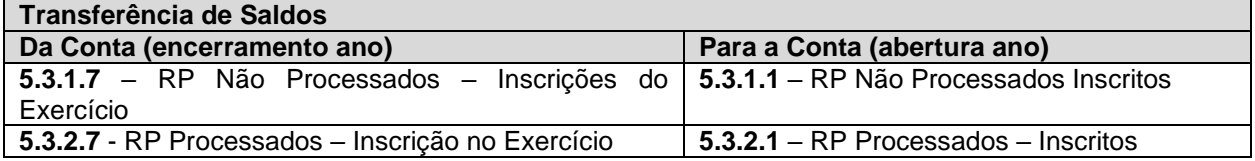

**b) Migração de Saldos das Demais Contas de Controle:** esta etapa realiza a transferência dos saldos de contas que apresentam particularidades, contemplando a transferência dos **saldos dos controles por NL (contas 7.9.8.1.1 e 8.9.8.1.1.01) e controle por RT (conta 7.9.8.1.2)**.

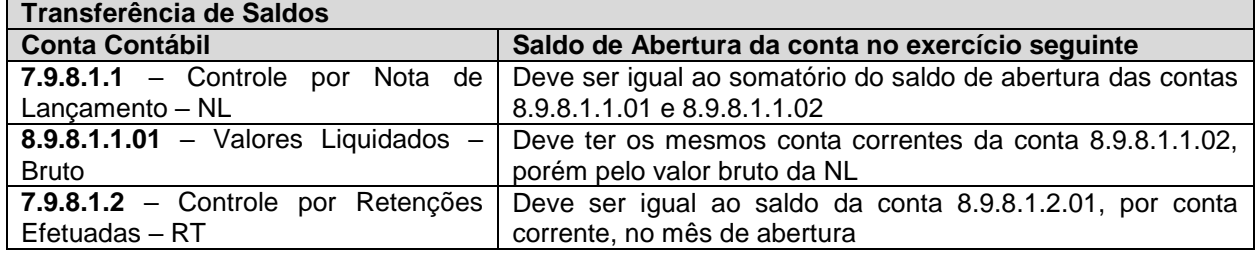

# **Migração de Documentos**

**14.2** A migração de documentos é realizada pela funcionalidade **Definir Migração Documentos**, para os documentos: **CE, NE, NL, GR.** Já as **RTs** são migradas pela execução da funcionalidade **Definir Apuração e Migração Saldos,** etapa **Migração de Retenções e Consignações não Pagas.**

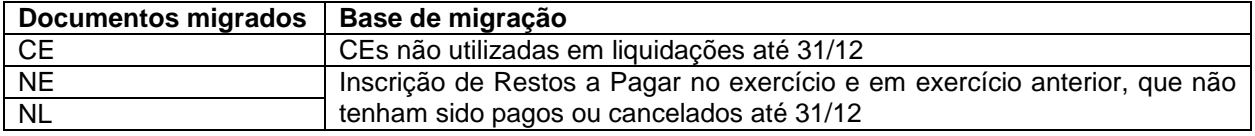

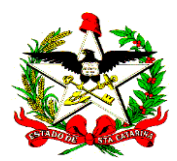

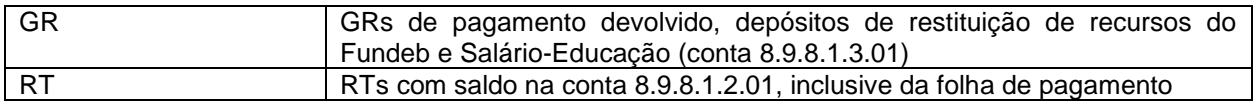

### **Transferência de Saldo da UG 230023 para a UG 520025**

**14.3** Os documentos e saldos contábeis existentes na unidade gestora 230023 – SATUR deverão ser migrados para a unidade gestora 520025, tendo em vista a criação deste novo código de unidade a partir da Lei Orçamentária de 2021.

# **ABERTURA/2022**

**15** Os contadores deverão conferir se os saldos do exercício de 2021 foram transferidos corretamente para o exercício de 2022. Para isso, deve-se imprimir o Balancete de Encerramento do exercício 2021 e o Balancete de Abertura do exercício de 2022. Caso sejam verificadas inconsistências, a GECOP deverá ser comunicada pelo e-mail [gecop@sef.sc.gov.br.](mailto:gecop@sef.sc.gov.br)

**16** Os contadores poderão registrar o superavit financeiro apurado em 2021, no SIGEF 2022, exceto o lançamento do superavit da arrecadação indireta/disponibilidade em trânsito, que ficará sob a responsabilidade da GECOP.

#### **Lançamento do Superavit Financeiro**

**16.1** O lançamento do superavit por fonte de recursos deve ser realizado **até o 2º dia útil** após a transferência dos saldos para o novo exercício, em data a ser divulgada por e-mail pela GECOP (§  $6^{\circ}$  do art. 39 do Decreto n<sup>o</sup> 1.506/2021 – item 22 do Anexo I).

**16.2** Serão de responsabilidade da unidade gestora somente os registros do superavit financeiro dos valores constantes nos domicílios bancários que possuem saldo na conta contábil 8.2.1.9.2.01. **A GECOP ficará responsável pelo registro do superavit financeiro apurado pela disponibilidade em trânsito – conta 8.2.1.9.1.01**, no mês de janeiro após o recolhimento da receita pelo banco – item 5.1.

**16.3** O registro poderá ser efetuado de duas formas: **1 – automatizado, pela utilização da funcionalidade Registrar Superavit Financeiro e 2 – manual**, **por meio de nota de lançamento.** 

**a) Automatizado –** O lançamento automático do superavit ocorre por meio da funcionalidade Registrar Superavit Financeiro, que efetua o registro dos valores positivos apurados na coluna Superavit ou Deficit Financeiro (6), do Anexo II - Demonstração do Superavit ou Deficit Financeiro.

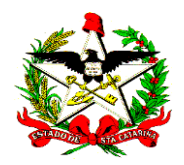

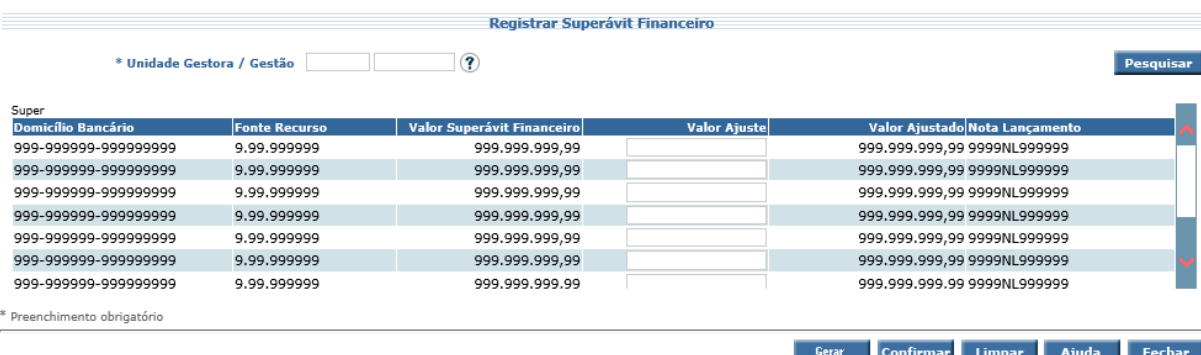

# **PASSO 1: Informar a UG/Gestão, Pesquisar e Gerar**

Na funcionalidade, os valores que aparecerão na tela, após clicar no botão Pesquisar e no botão Gerar, serão os valores da coluna Superavit ou Deficit Financeiro (6), do Anexo II que são somente os valores positivos (Superavit Financeiro) das fontes X.1.XX e X.2.XX. Não serão evidenciados os demais valores da coluna 6, como: deficits financeiros (valores negativos), superavits financeiros de fontes de superavits de exercícios anteriores (X.3.XX e X.6.XX) e da linha Banco em Trânsito, pois este último permanecerá na responsabilidade da GECOP.

Após a pesquisa e a geração dos valores na tela, o contador responsável deverá verificar se os valores estão condizentes com o Anexo II, ou seja, se os valores apresentados na tela são os mesmos do relatório do Anexo II, e depois verificar se estes precisam de ajustes para serem convertidos.

# **PASSO 2: Valor Ajuste e Calculadora**

Para as unidades que necessitem ajustar os valores do campo Valor Superavit Financeiro, a GECOP habilitará o campo Valor Ajuste. Para as demais, este campo ficará desabilitado. Caso uma unidade não possua o campo habilitado, mas precise realizar ajustes, deverá entrar em contato com a GECOP, demonstrando tal necessidade.

O campo Valor Ajuste aceitará valores positivos ou negativos para que seja possível alterar o Valor Superavit Financeiro para mais ou menos. O valor informado na coluna Valor Ajuste será processado após clicar na calculadora e assim alterará o valor do campo Valor Ajustado.

# **PASSO 3 – Confirmação**

O valor que servirá para o registro do superavit financeiro e que precisa ser confirmado será demonstrado no campo Valor Ajustado. O contador deverá clicar no botão Confirmar para finalizar o processo. Com isso serão geradas NLs convertendo os valores, ajustados ou não, das fontes X.1.XX e X.2.XX para as fontes X.3.XX e

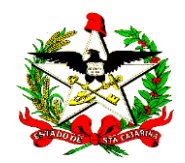

X.6.XX, para cada domicílio bancário e fonte. As NLs aparecerão na mesma tela após a confirmação. Os eventos gerados serão 54.1.831 para demais bancos e 54.1.832 para bancos limite de saque (Conta Única, Fundeb, Salário-Educação, CIDE, etc.).

**IMPORTANTE:** Após o primeiro registro de NL referente à conversão de superavit, não será possível utilizar o botão gerar novamente. Somente será possível gerar as NLs que não foram processadas por algum erro do sistema ou de saldo.

**b) Manual –** Caso não seja possível efetuar o lançamento do superavit por meio da funcionalidade descrita no item 4.1.1 ou após a geração dos registros de superavit seja necessário alterá-los, o registro será feito de modo manual. O contador fará o registro por meio de Nota de Lançamento (NL), com base no relatório Demonstração da Apuração do Superavit ou Deficit Financeiro. Os valores a serem lançados são os constantes na coluna Superavit ou Deficit Financeiro (6).

Os eventos contábeis que serão utilizados são: **54.0.831 ou 54.0.832**, conforme o tipo de conta bancária:

#### **54.0.831 – Para o lançamento do superavit em Outros Bancos (exceto bancos que registram limite de saque)**

Para o registro do superavit financeiro deve-se utilizar o evento contábil 54.0.831 como estorno, para a baixa das fontes X.1.XX ou X.2.XX. O evento contábil 54.0.831 deve ser utilizado para a inscrição nas fontes de superavit X.3.XX ou X.6.XX, na mesma Nota de Lançamento (NL), com data de 01/01/2022:

#### ⇨ Para baixar a fonte do exercício – X.**1.**XX e X.**2.**XX:

**Evento 54.0.831 (Estorno)** – Registro do Superavit Financeiro – mês de Abertura:

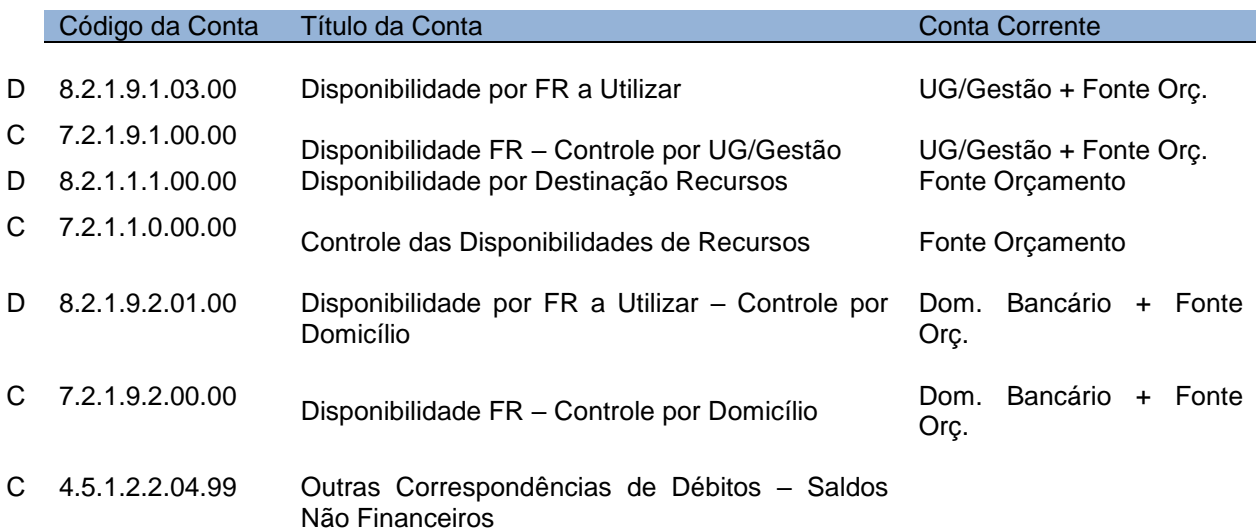

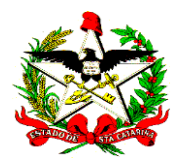

### ⇨ Para registrar o superavit na fonte – X.**3.**XX e X.**6.**XX:

**Evento 54.0.831** – Registro do Superavit Financeiro – mês de Abertura:

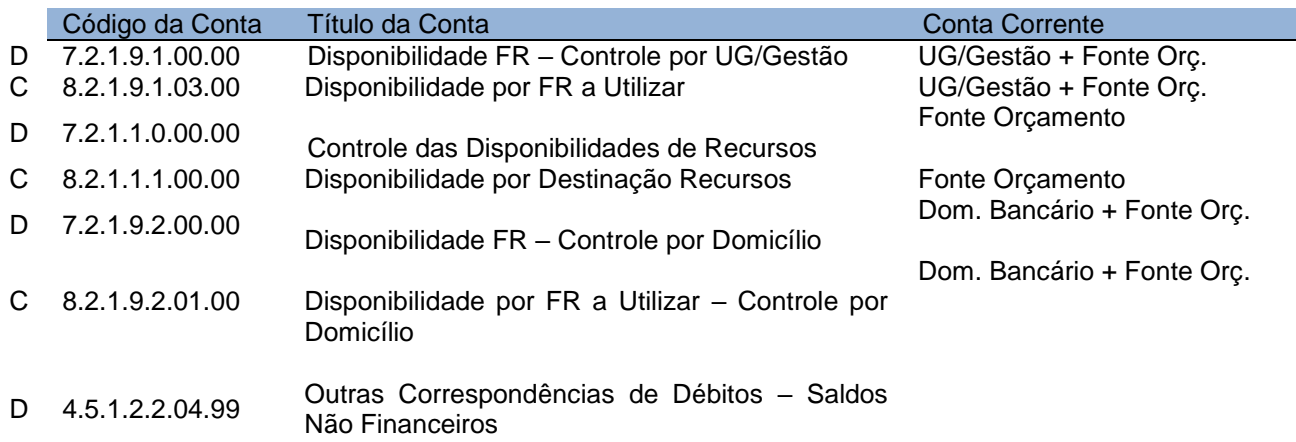

#### **54.0.832 – Para o lançamento do superavit em bancos que registram Limite de Saque, como a Conta Única, Fundeb, salário-educação e CIDE.**

Para o registro do superavit financeiro nos domicílios bancários Conta Única – Limite de Saque deve-se utilizar o evento contábil 54.0.832 como estorno, para a baixa das fontes X.1.XX ou X.2.XX. O evento contábil 54.0.832 deve ser utilizado para a inscrição nas fontes de superavit X.3.XX ou X.6.XX, na mesma Nota de Lançamento (NL), com data de 01/01/2022:

⇨ Para baixar a fonte do exercício – X.**1.**XX e X.**2.**XX:

**Evento 54.0.832 (Estorno)** – Registro do Superavit Financeiro – mês de Abertura:

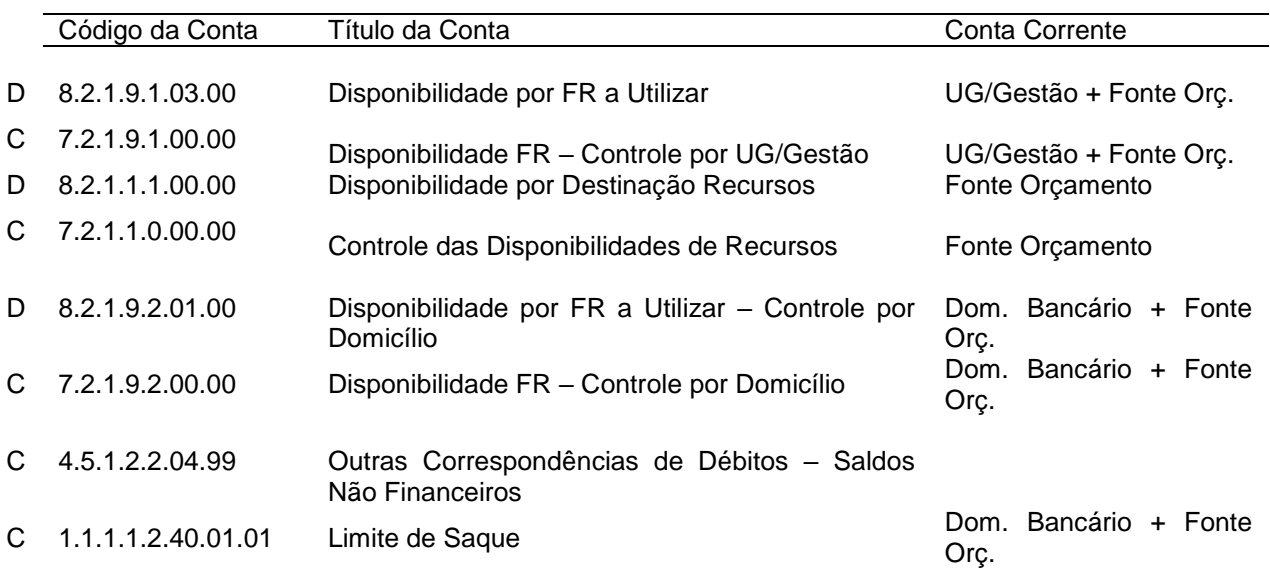

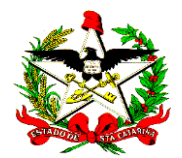

# UG TESOURO:

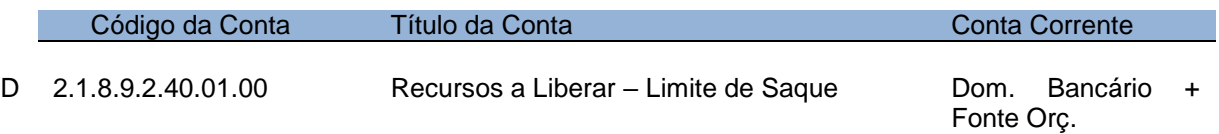

#### ⇨ Para registrar o superavit na fonte – X.**3.**XX e X.**6.**XX:

**Evento 54.0.832** – Registro do Superavit Financeiro – mês de Abertura:

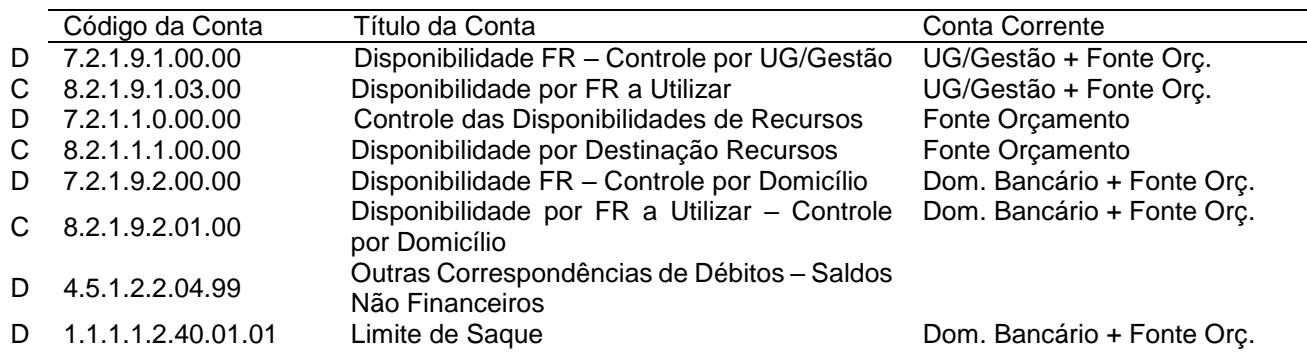

# UG TESOURO:

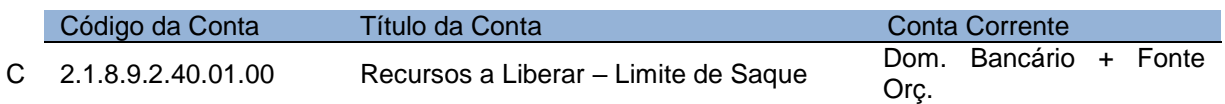

# **JANEIRO/2022**

**17** Após as atividades de encerramento do exercício de 2021, caberá à GECOP realizar os registros complementares do lançamento do superavit financeiro apurado pelos recursos que permaneceram em trânsito no encerramento do exercício, conforme a seguir.

# **Lançamentos do Superavit Financeiro da Disponibilidade em Trânsito**

**17.1** Após o banco efetuar o recolhimento dos recursos que permaneceram em trânsito em 31/12, deve-se registrar o superavit financeiro apurado da Disponibilidade em Trânsito – 8.2.1.9.1.01, após o estágio do recolhimento, nas contas de disponibilidade e limite de saque por meio dos eventos 54.0.831 ou 54.0.832, já detalhados nesta NTPC.

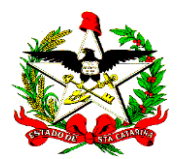

À consideração superior.

Andréa Terezinha Vitali Raquel Costa Pereira Contadora da Fazenda Estadual Contadora da Fazenda Estadual CRCSC nº 24.880/O-8 CRCSC nº 25.017/O-5

Graziela Luiza Meincheim Gerente de Contabilidade Pública Contadora CRCSC nº 25.039/O-2

De acordo. Dar ciência a todos os órgãos e entidades integrantes do orçamento fiscal e da seguridade social e disponibilizar esta Nota Técnica de Procedimento Contábil no sítio da Secretaria de Estado da Fazenda.

> Jefferson Fernando Grande Diretor de Contabilidade e de Informações Fiscais Contador CRCSC nº 28.552/O-5

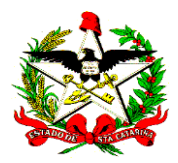

# **ANEXO I – Checklist**

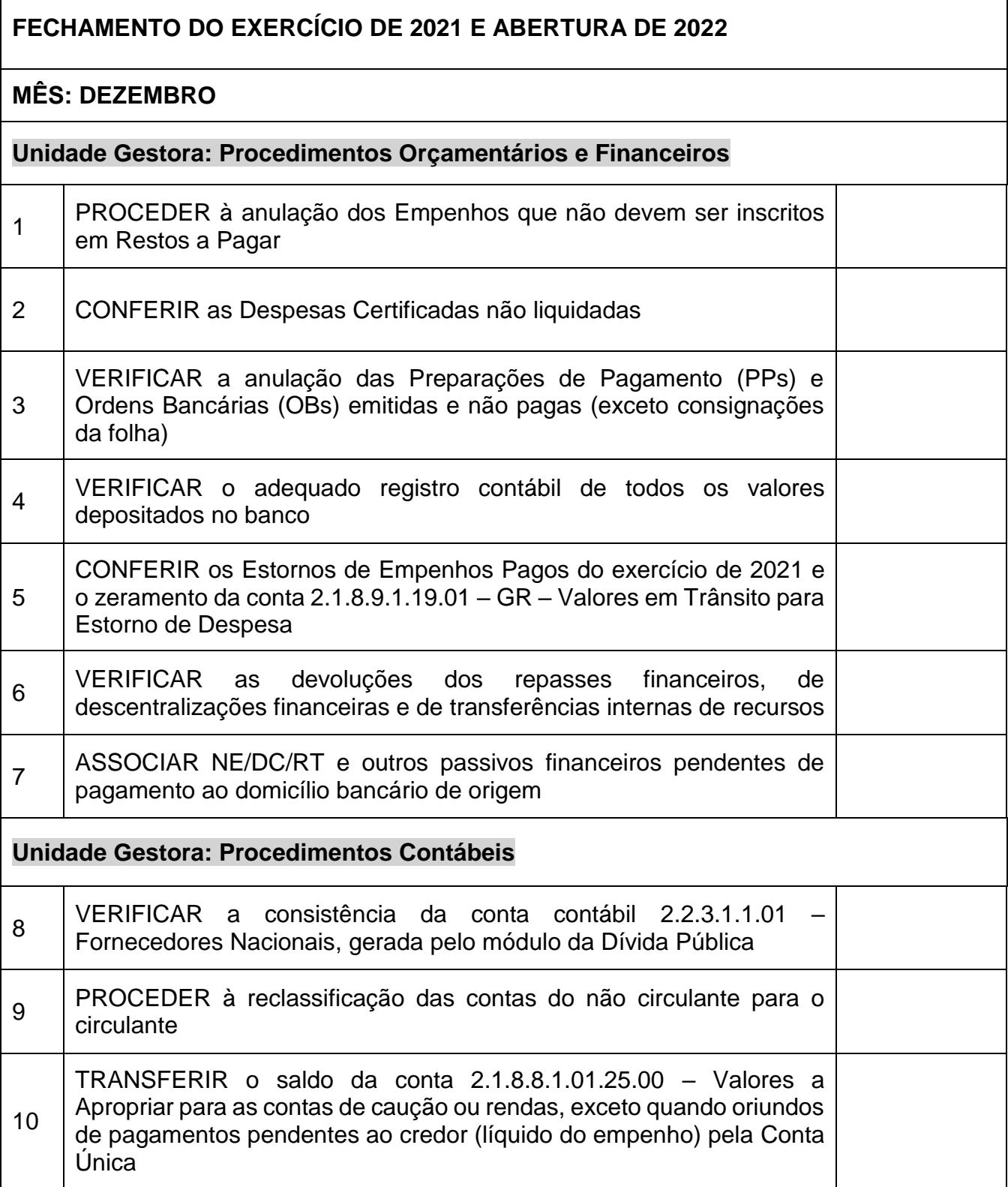

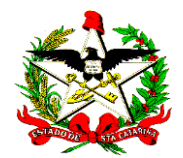

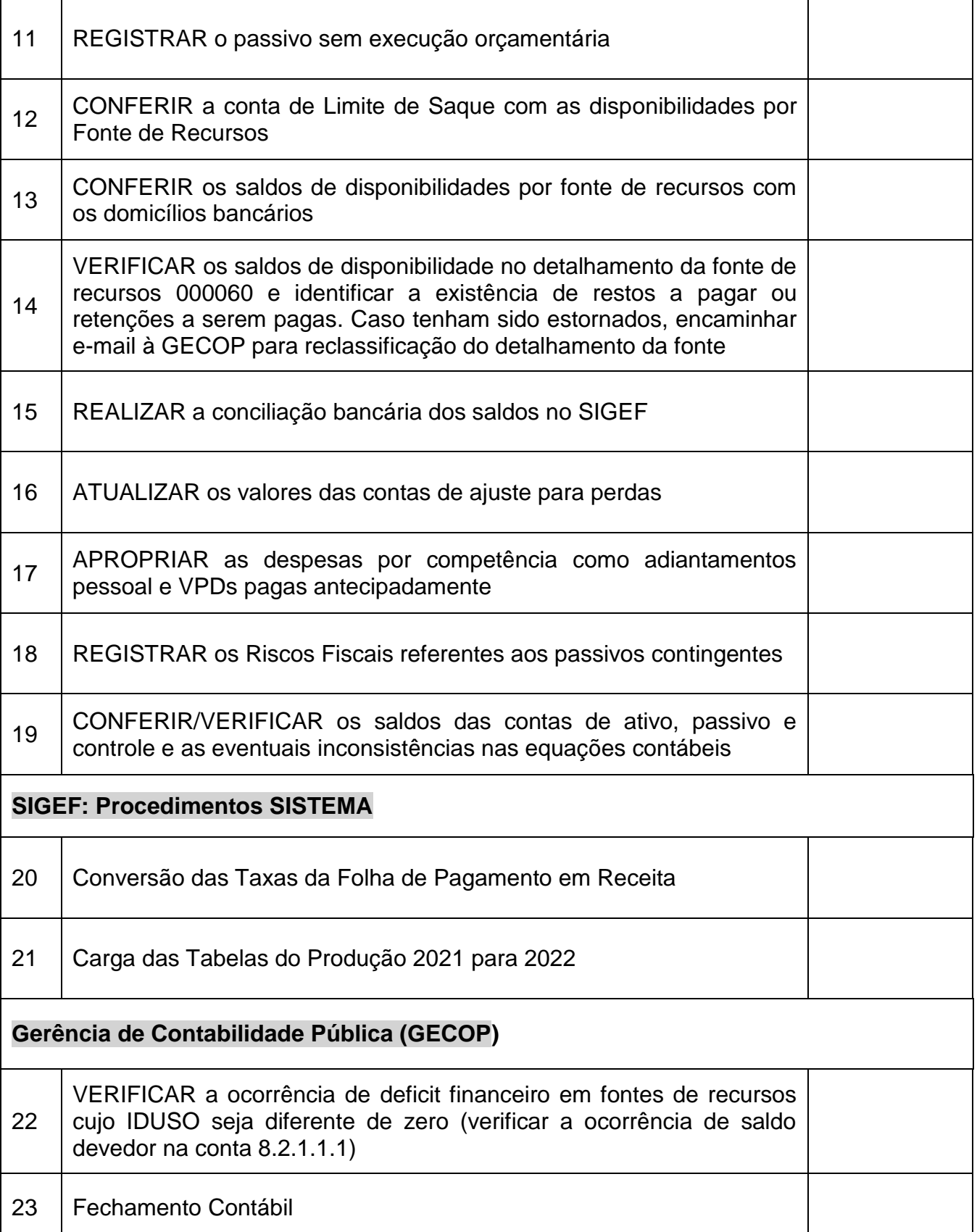

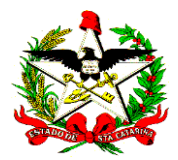

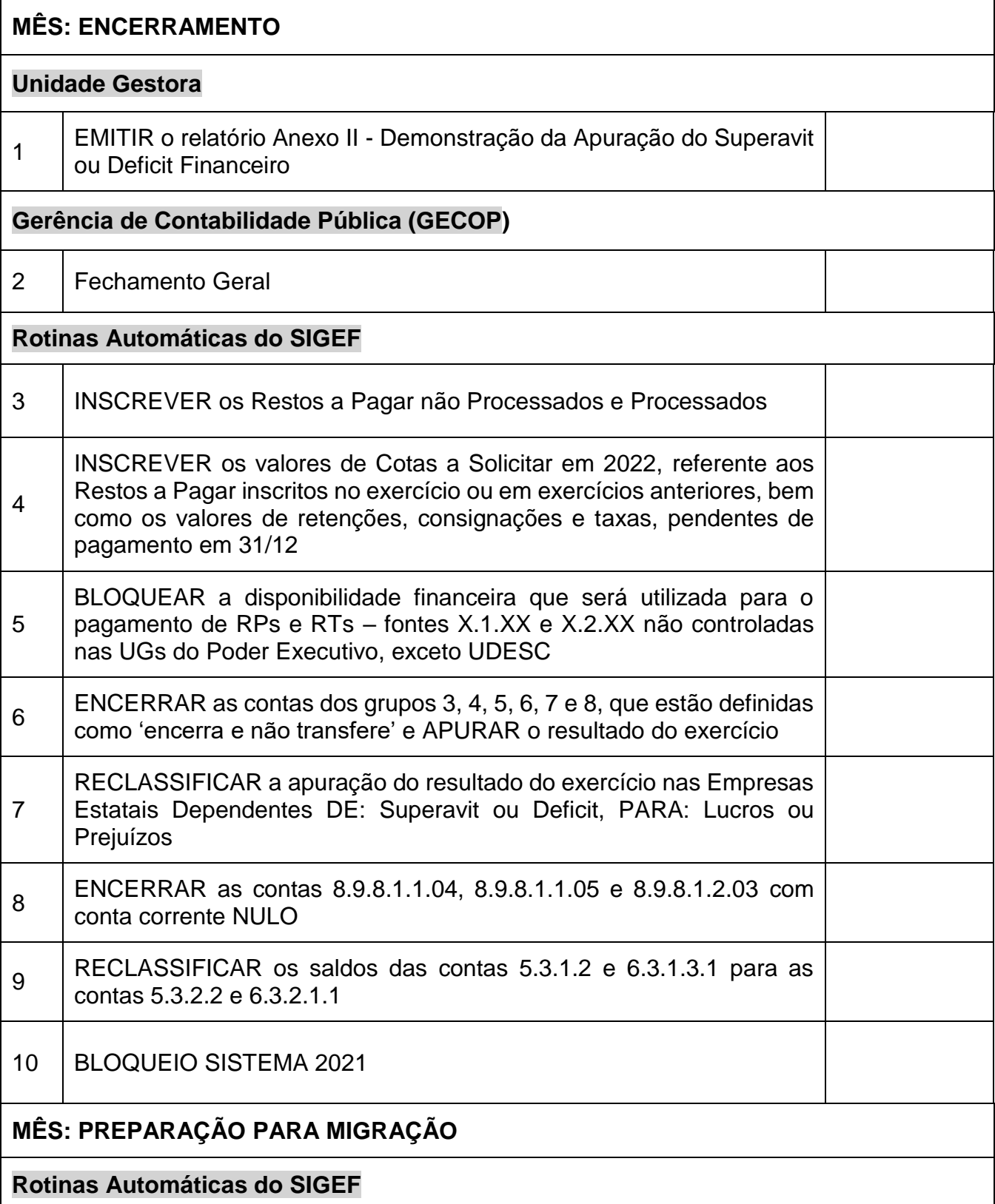

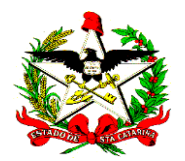

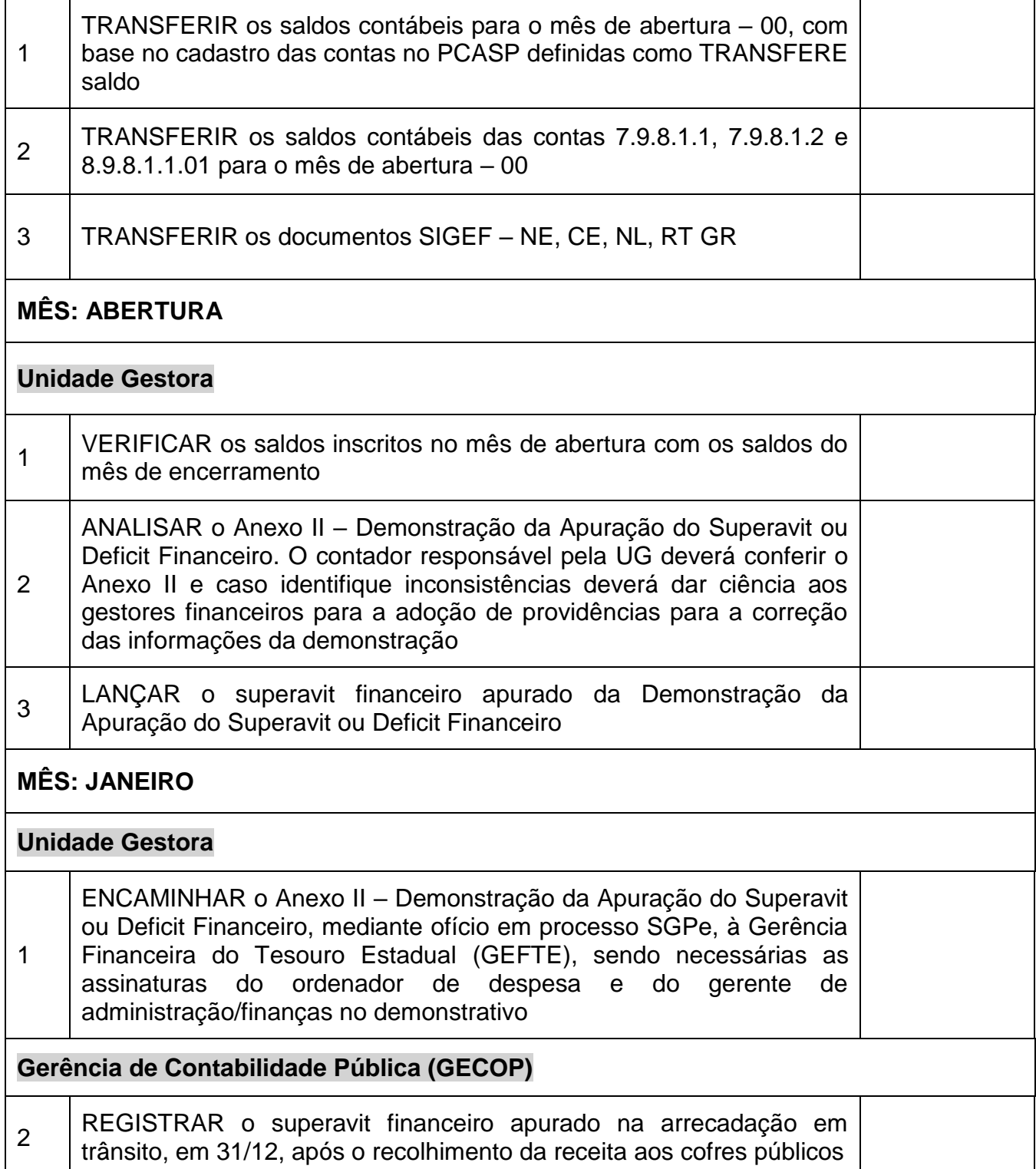

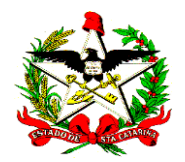

# **ANEXO II - ALTERAÇÕES PCASP SC - DE/PARA DE SALDOS CONTÁBEIS**

# **2021 x 2022**

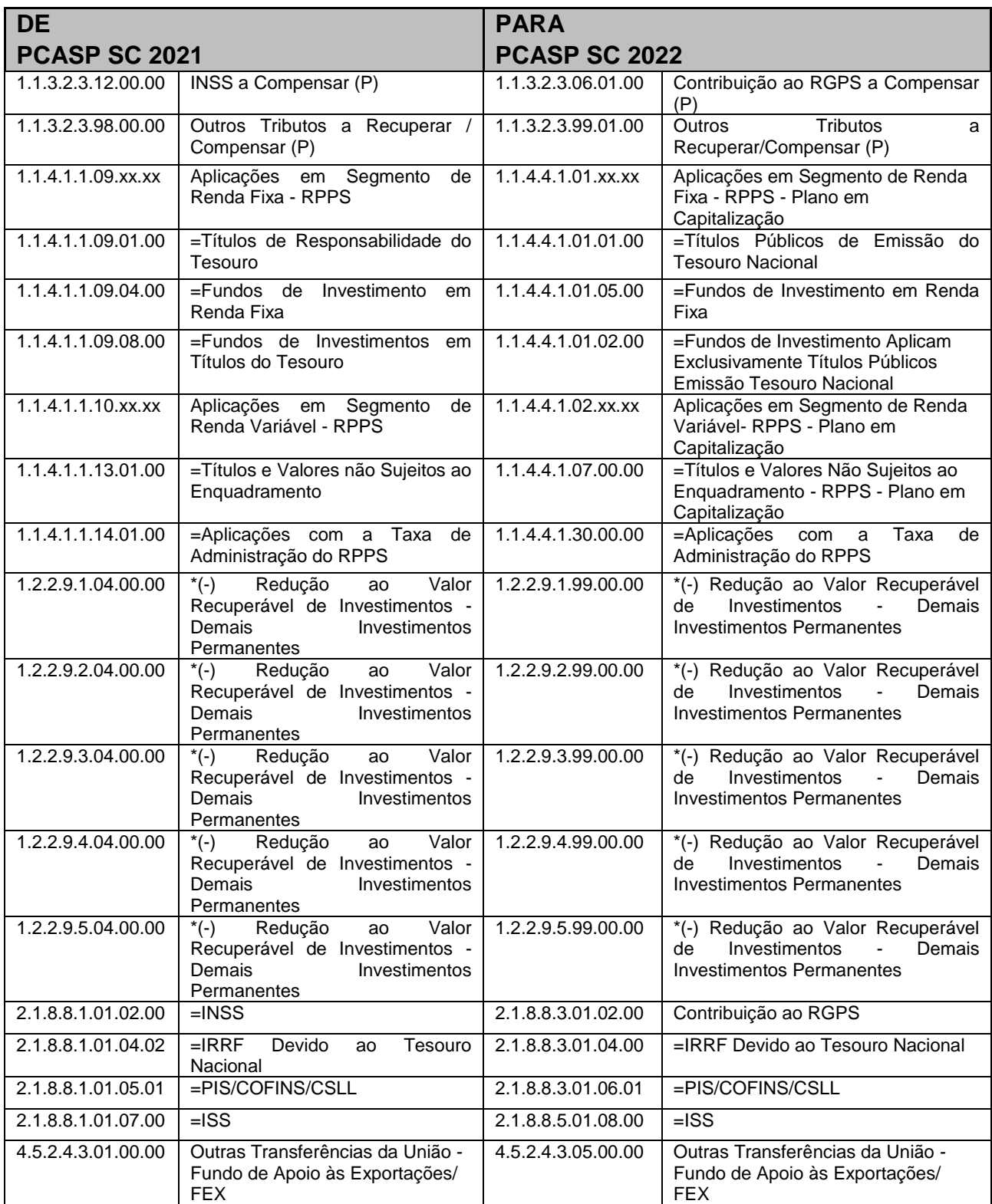

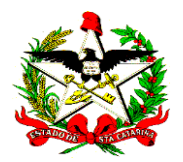

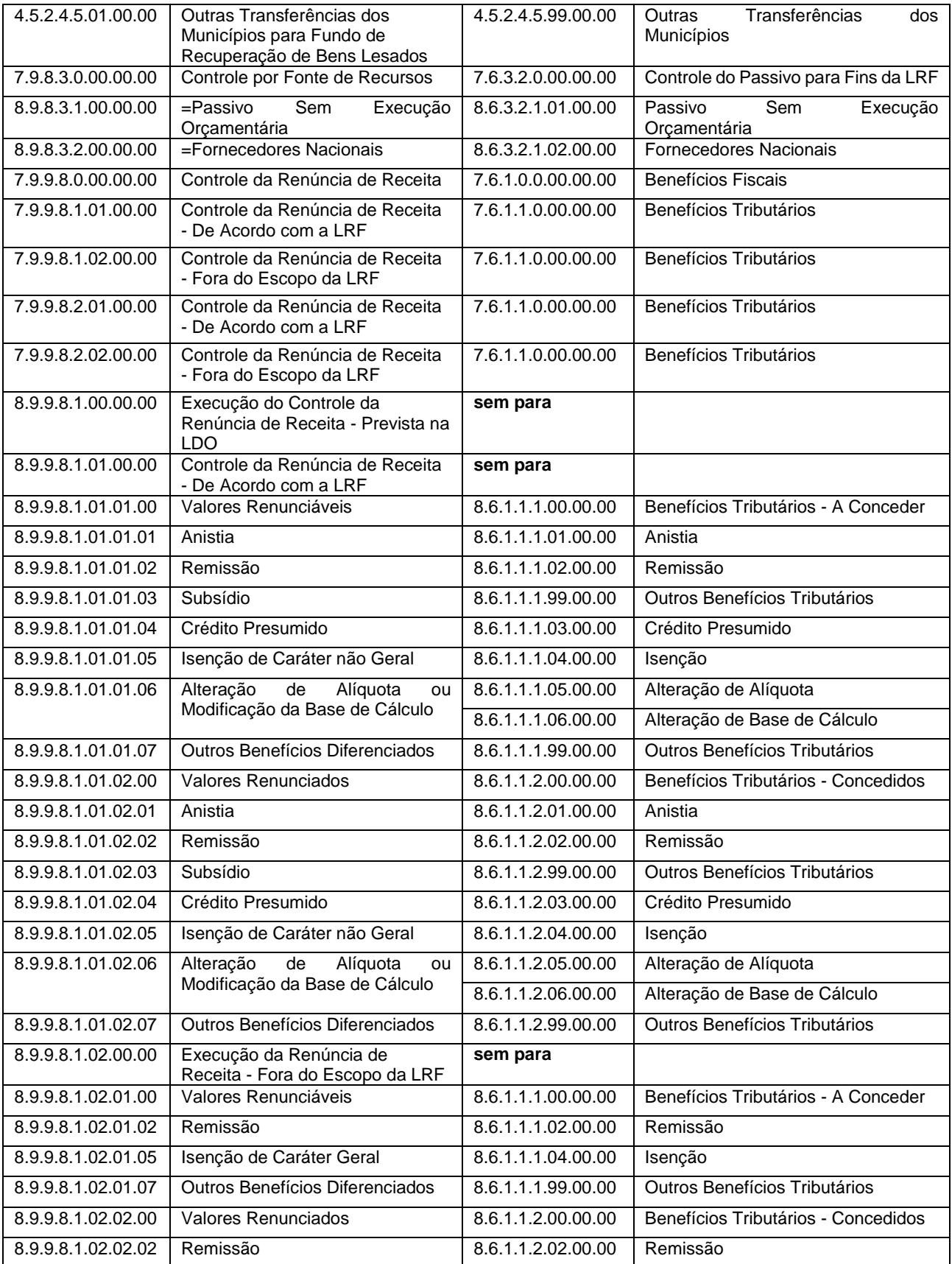

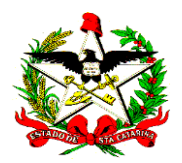

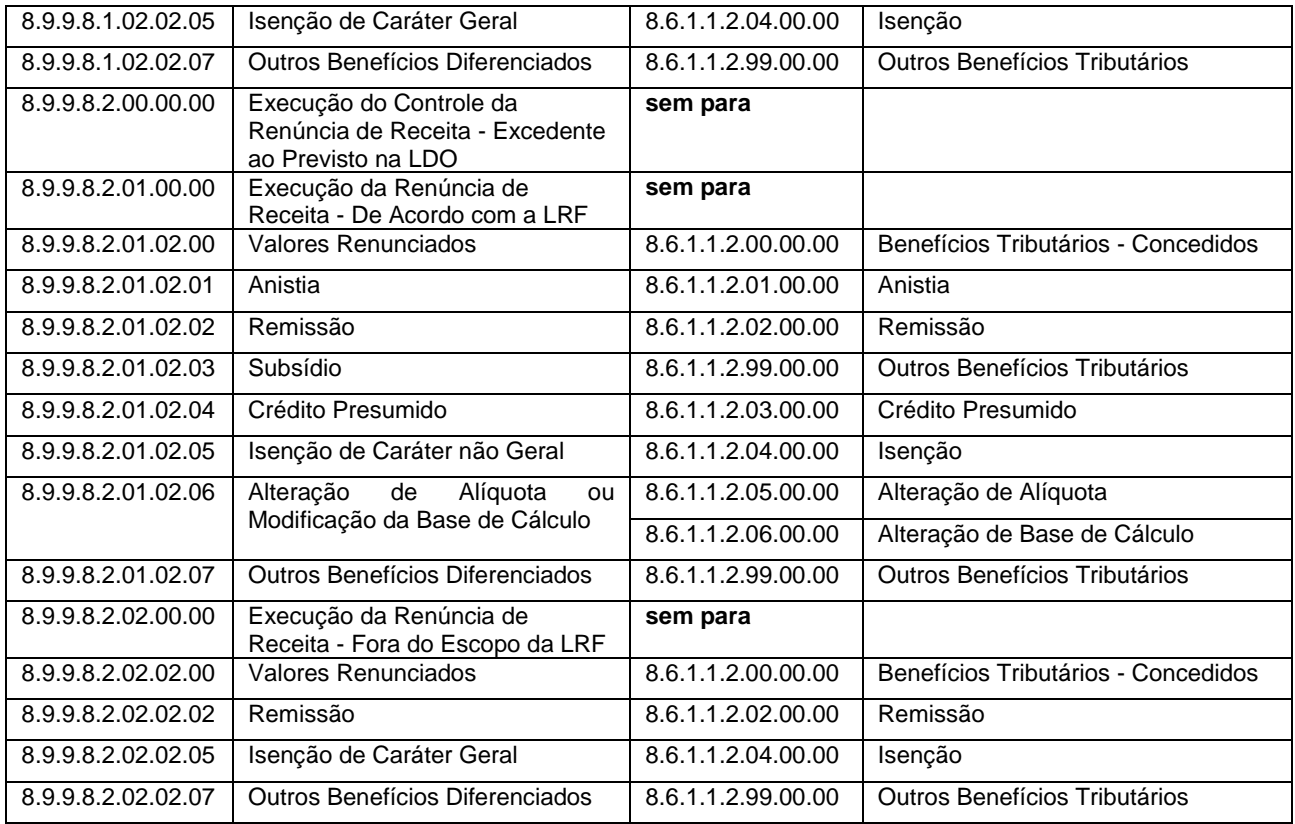